**OPEN** 

**GREEN** 

\_ess Heat, Less Power Consumption

**STABLE** 

Stable and Reliable Solution

erver/Workstation

# ROME2D16-2T ROME2D16-NL

User Manual

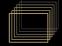

Version 1.0

Published January 2022

Copyright@2022 ASRock Rack Inc. All rights reserved.

#### Copyright Notice:

No part of this documentation may be reproduced, transcribed, transmitted, or translated in any language, in any form or by any means, except duplication of documentation by the purchaser for backup purpose, without written consent of ASRock Rack Inc.

Products and corporate names appearing in this documentation may or may not be registered trademarks or copyrights of their respective companies, and are used only for identification or explanation and to the owners' benefit, without intent to infringe.

#### Disclaimer:

Specifications and information contained in this documentation are furnished for informational use only and subject to change without notice, and should not be constructed as a commitment by ASRock Rack. ASRock Rack assumes no responsibility for any errors or omissions that may appear in this documentation.

With respect to the contents of this documentation, ASRock Rack does not provide warranty of any kind, either expressed or implied, including but not limited to the implied warranties or conditions of merchantability or fitness for a particular purpose.

In no event shall ASRock Rack, its directors, officers, employees, or agents be liable for any indirect, special, incidental, or consequential damages (including damages for loss of profits, loss of business, loss of data, interruption of business and the like), even if ASRock Rack has been advised of the possibility of such damages arising from any defect or error in the documentation or product.

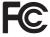

This device complies with Part 15 of the FCC Rules. Operation is subject to the following two conditions:

- (1) this device may not cause harmful interference, and
- (2) this device must accept any interference received, including interference that may cause undesired operation.

#### CALIFORNIA, USA ONLY

The Lithium battery adopted on this motherboard contains Perchlorate, a toxic substance controlled in Perchlorate Best Management Practices (BMP) regulations passed by the California Legislature. When you discard the Lithium battery in California, USA, please follow the related regulations in advance.

"Perchlorate Material-special handling may apply, see <a href="www.dtsc.ca.gov/hazardouswaste/">www.dtsc.ca.gov/hazardouswaste/</a>
perchlorate"

ASRock Rack's Website: www.ASRockRack.com

#### **Contact Information**

If you need to contact ASRock Rack or want to know more about ASRock Rack, you're welcome to visit ASRock Rack's website at www.ASRockRack.com; or you may contact your dealer for further information.

## **ASRock Rack Incorporation**

6F., No.37, Sec. 2, Jhongyang S. Rd., Beitou District,

Taipei City 112, Taiwan (R.O.C.)

## Contents

| Cnap  | oter i introduction                                  | ı      |
|-------|------------------------------------------------------|--------|
| 1.1   | Package Contents                                     | 1      |
| 1.2   | Specifications                                       | 2      |
| 1.3   | Unique Features                                      | 6      |
| 1.4   | Motherboard Layout                                   | 7      |
| 1.5   | Onboard LED Indicators                               | 10     |
| 1.6   | I/O Panel                                            | 12     |
| 1.7   | Block Diagram                                        | 14     |
| Chap  | oter 2 Installation                                  | 16     |
| 2.1   | Screw Holes                                          | 16     |
| 2.2   | Pre-installation Precautions                         | 17     |
| 2.3   | Installing the CPU and Heatsink                      | 18     |
| 2.4   | Installation of Memory Modules (DIMM)                | 22     |
| 2.5   | Expansion Slots (PCI and PCI Express Slots)          | 24     |
| 2.6   | Onboard Headers and Connectors                       | 25     |
| 2.7   | Dr. Debug                                            | 31     |
| 2.8   | Unit Identification purpose LED/Switch               | 37     |
| 2.9   | Driver Installation Guide                            | 37     |
| 2.10  | Dual LAN and Teaming Operation Guide (ROME2D16-2T or | nly)38 |
| 2.11  | M.2_SSD (NGFF) Module Installation Guide             | 39     |
| Chap  | oter 3 UEFI Setup Utility                            | 41     |
| 3.1   | Introduction                                         | 41     |
| 3.1.1 | UEFI Menu Bar                                        | 41     |

| 3.1.2  | Navigation Keys                 | 42 |
|--------|---------------------------------|----|
| 3.2    | Main Screen                     | 43 |
| 3.3    | Advanced Screen                 | 44 |
| 3.3.1  | CPU Configuration               | 45 |
| 3.3.2  | Chipset Configuration           | 46 |
| 3.3.3  | Storage Configuration           | 49 |
| 3.3.4  | ACPI Configuration              | 50 |
| 3.3.5  | USB Configuration               | 51 |
| 3.3.6  | Super IO Configuration          | 52 |
| 3.3.7  | Serial Port Console Redirection | 53 |
| 3.3.8  | H/W Monitor                     | 56 |
| 3.3.9  | PCI Subsystem Settings          | 57 |
| 3.3.10 | AMD CBS                         | 58 |
| 3.3.11 | AMD PBS                         | 59 |
| 3.3.12 | PSP Firmware Versions           | 60 |
| 3.3.13 | Tls Auth Configuration          | 61 |
| 3.3.14 | Network Stack Configuration     | 62 |
| 3.3.15 | Instant Flash                   | 64 |
| 3.4    | Server Mgmt                     | 65 |
| 3.4.1  | System Event Log                | 66 |
| 3.4.2  | BMC Network Configuration       | 67 |
| 3.4.2  | BMC Tools                       | 69 |
| 3.5    | Security                        | 70 |
| 3.5.1  | Key Management                  | 71 |

| 3.6                        | Boot Screen                       | 75 |  |  |  |
|----------------------------|-----------------------------------|----|--|--|--|
| 3.6.1                      | CSM Parameters                    | 77 |  |  |  |
| 3.7                        | Event Logs                        | 80 |  |  |  |
| 3.8                        | Exit Screen                       | 82 |  |  |  |
| Chap                       | ter 4 Software Support            | 83 |  |  |  |
| 4.1                        | Install Operating System          | 83 |  |  |  |
| 4.2                        | Support CD Information            | 83 |  |  |  |
| 4.2.1                      | Running The Support CD            | 83 |  |  |  |
| 4.2.2                      | Drivers Menu                      | 83 |  |  |  |
| 4.2.3                      | Utilities Menu                    | 83 |  |  |  |
| 4.2.4                      | Contact Information               | 83 |  |  |  |
| Chapter 5 Troubleshooting  |                                   |    |  |  |  |
| 5.1                        | Troubleshooting Procedures        | 84 |  |  |  |
| 5.2                        | Technical Support Procedures      | 86 |  |  |  |
| 5.3                        | Returning Merchandise for Service | 86 |  |  |  |
| Appe                       | endix A                           | 87 |  |  |  |
| ATX V12 Power Supply Areas |                                   |    |  |  |  |
| Power Supply Mapping Table |                                   |    |  |  |  |
|                            |                                   |    |  |  |  |

## **Chapter 1 Introduction**

Thank you for purchasing ASRock Rack *ROME2D16-2T / ROME2D16-NL* motherboard, a reliable motherboard produced under ASRock Rack's consistently stringent quality control. It delivers excellent performance with robust design conforming to ASRock Rack's commitment to quality and endurance.

In this manual, chapter 1 and 2 contains introduction of the motherboard and stepby-step guide to the hardware installation. Chapter 3 and 4 contains the configuration guide to BIOS setup and information of the Support CD.

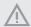

Because the motherboard specifications and the BIOS software might be updated, the content of this manual will be subject to change without notice. In case any modifications of this manual occur, the updated version will be available on ASRock Rack website without further notice. You may find the latest memory and CPU support lists on ASRock Rack website as well. ASRock Rack's Website: www.ASRockRack.com

If you require technical support related to this motherboard, please visit our website for specific information about the model you are using. http://www.asrockrack.com/support/

## 1.1 Package Contents

- ASRock Rack ROME2D16-2T / ROME2D16-NL Motherboard (SSI EEB Form Factor: 12.0-in x 13.0-in, 30.5 cm x 33.0 cm)
- · Quick Installation Guide
- 1 x SATA3 Cable (60cm)
- 1 x I/O Shield
- · 2 x Screws for M.2 Sockets

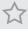

If any items are missing or appear damaged, contact your authorized dealer.

# 1.2 Specifications

| ROME2D16-2T/                | ROME2D16-2T / ROME2D16-NL                                 |  |  |  |
|-----------------------------|-----------------------------------------------------------|--|--|--|
| MB Physical Statu           | IS                                                        |  |  |  |
| Form Factor SSI EEB         |                                                           |  |  |  |
| Dimension                   | 12" x 13" (30.5 cm x 33.0 cm)                             |  |  |  |
| Processor System            |                                                           |  |  |  |
| CPU                         | AMD EPYC™ 7002 Generation Processors                      |  |  |  |
| Socket                      | 2 AMD Socket SP3                                          |  |  |  |
| Thermal Design              | Thermal 225W (240W cTDP), Power 280W                      |  |  |  |
| Power                       |                                                           |  |  |  |
| CPLD                        | LCMXO3LF-1300C-5BG                                        |  |  |  |
| System Memory               |                                                           |  |  |  |
| Capacity                    | 16 DIMM slots                                             |  |  |  |
| Туре                        | - Eight Channel memory technology (1DPC)                  |  |  |  |
|                             | - Support DDR4 3200/2666/2400 RDIMM, LRDIMM, 3DS          |  |  |  |
|                             | and NVDIMM                                                |  |  |  |
| DIMM Size Per               | - RDIMM: 64GB, 32GB, 16GB, 8GB                            |  |  |  |
| DIMM                        | - LRDIMM: 256GB, 128GB, 64GB, 32GB                        |  |  |  |
|                             | - 3DS: 32GB, 16GB, 8GB                                    |  |  |  |
|                             | - NV DIMM: 32GB                                           |  |  |  |
| DIMM                        | - RDIMM: 3200MHz                                          |  |  |  |
| Frequency - LRDIMM: 3200MHz |                                                           |  |  |  |
|                             | - 3DS: 3200MHz                                            |  |  |  |
|                             | - NVDIMM: 2666MHz                                         |  |  |  |
| Voltage                     | 1.2V                                                      |  |  |  |
| Expansion Slot              |                                                           |  |  |  |
| PCIe 4.0 x16                | Slot1: Gen4 x16 link (CPU0)                               |  |  |  |
|                             | Slot3: Gen4 x16 link (CPU0)                               |  |  |  |
|                             | Slot4: Gen4 x16 link (CPU1)                               |  |  |  |
|                             | Slot5: Gen4 x16 link (CPU0)                               |  |  |  |
|                             | Slot6: Gen3 x16 link (CPU1)                               |  |  |  |
| PCIe 4.0 x8                 | Slot2: Gen4 x8 link (CPU1) (Open-end)                     |  |  |  |
| Storage                     |                                                           |  |  |  |
| SATA                        | EPYC™ 7002: 4 x SATA3                                     |  |  |  |
| Controller                  |                                                           |  |  |  |
| M.2                         | 2 (M2_1: M-key (PCIe4.0 x4), Type 2242/2280/22110 from    |  |  |  |
|                             | CPU0; M2_2: M-key (PCIe4.0 x4 or SATA 6Gb/s), Type        |  |  |  |
|                             | 2242/2280/22110 from CPU0)                                |  |  |  |
| OCulink                     | 2 (PCIe4.0 x4 or 4 SATA 6Gb/s)                            |  |  |  |
| SlimSAS                     | SLIM1: PCIe4.0 x8 or 8 SATA 6Gb/s; SLIM2: PCIe4.0 x8 or 8 |  |  |  |
|                             | SATA 6Gb/s)                                               |  |  |  |

| Interface ROME2D16-2T: Gigabit LAN 10/100/1000 Mb/s ROME2D16-NL: N/A  LAN ROME2D16-2T: 2 x RJ45 10GLAN by Intel*X550-AT2: 1 x RJ45 Dedicated IPMI LAN port - Supports Wake-On-LAN - Supports Efficient Ethernet 802.3az - Supports Dual LAN with Teaming function - Supports PXE - LANI Supports NCSI ROME2D16-NL: 1 x RJ45 Dedicated IPMI LAN port  Management  BMC Controller ASPEED AST2500 : IPMI (Intelligent Platform Management Interface) 2.0 with Ikvm and vMedia support  IPMI Dedicated GLAN Features - Watch Dog - NMI  Graphics Controller ASPEED AST2500 VRAM DDR4 512MB Rear Panel I/O VGA Port 1 x D-Sub  USB 3.2 Gen1 2 (USB 3.2 Gen1 at 5Gbps)  Port LAN Port ROME2D16-2T: - 2 + 1 (IPMI 2.0) - LAN Ports with LED (ACT/LINK LED and SPEED LED)  ROME2D16-NL: - 1 (IPMI 2.0) - LAN Port with LED (ACT/LINK LED and SPEED LED)  UID Button/ LED  Internal Connector  Auxiliary Panel 1 (includes chassis intrusion, location button & LED, front                                                                                                    | Ethernet         |                                                             |  |
|----------------------------------------------------------------------------------------------------|------------------|-------------------------------------------------------------|--|
| Gigabit LAN 10/100/1000 Mb/s  ROME2D16-NL: N/A  LAN  ROME2D16-2T:  2 x RJ45 10GLAN by Intel*X550-AT2: 1 x RJ45 Dedicated IPMI LAN port - Supports Wake-On-LAN - Supports Energy Efficient Ethernet 802.3az - Supports Dual LAN with Teaming function - Supports PXE - LANI Supports NCSI  ROME2D16-NL: 1 x RJ45 Dedicated IPMI LAN port  Management  BMC Controller ASPEED AST2500 : IPMI (Intelligent Platform Management Interface) 2.0 with Ikvm and vMedia support  IPMI Dedicated GLAN Features - Watch Dog - NMI  Graphics Controller ASPEED AST2500 VRAM DDR4 512MB  Rear Panel I/O VGA Port 1 x D-Sub USB 3.2 Gen1 2 (USB 3.2 Gen1 at 5Gbps) Port LAN Port ROME2D16-2T: - 2 + 1 (IPMI 2.0) - LAN Ports with LED (ACT/LINK LED and SPEED LED)  ROME2D16-NL: - 1 (IPMI 2.0) - LAN Port with LED (ACT/LINK LED and SPEED LED)  UID Button/ LED  Internal Connector  Auxiliary Panel 1 (includes chassis intrusion, location button & LED, front                                                                                                    |                  | ROME2D16-2T-                                                |  |
| ROME2D16-NL: N/A  LAN  ROME2D16-2T:  2 x RJ45 10GLAN by Intel*X550-AT2: 1 x RJ45 Dedicated IPMI LAN port - Supports Wake-On-LAN - Supports Energy Efficient Ethernet 802.3az - Supports Dual LAN with Teaming function - Supports PXE - LAN1 Supports NCSI  ROME2D16-NL: 1 x RJ45 Dedicated IPMI LAN port  Management  BMC Controller ASPEED AST2500: IPMI (Intelligent Platform Management Interface) 2.0 with Ikvm and vMedia support  IPMI Dedicated GLAN Features - Watch Dog - NMI  Graphics  Controller ASPEED AST2500 VRAM DDR4 512MB  Rear Panel I/O  VGA Port 1 x D-Sub USB 3.2 Gen1 2 (USB 3.2 Gen1 at 5Gbps)  Port  LAN Port  ROME2D16-2T: - 2 + 1 (IPMI 2.0) - LAN Ports with LED (ACT/LINK LED and SPEED LED)  ROME2D16-NL: - 1 (IPMI 2.0) - LAN Port with LED (ACT/LINK LED and SPEED LED)  UID Button/ LED  Internal Connector  Auxiliary Panel 1 (includes chassis intrusion, location button & LED, front                                                                                                    | interrace        |                                                             |  |
| LAN  ROME2D16-2T:  2 x RJ45 10GLAN by Intel*X550-AT2:  1 x RJ45 Dedicated IPMI LAN port  - Supports Wake-On-LAN  - Supports Energy Efficient Ethernet 802.3az  - Supports Dual LAN with Teaming function  - Supports PXE  - LAN1 Supports NCSI  ROME2D16-NL:  1 x RJ45 Dedicated IPMI LAN port  Management  BMC Controller  ASPEED AST2500: IPMI (Intelligent Platform Management Interface) 2.0 with Ikvm and vMedia support  IPMI Dedicated GLAN  Features  - Watch Dog  - NMI  Graphics  Controller  ASPEED AST2500  VRAM  DDR4 512MB  Rear Panel I/O  VGA Port  1 x D-Sub  USB 3.2 Gen1  Port  LAN Port  ROME2D16-NL:  - 2 + 1 (IPMI 2.0)  - LAN Ports with LED (ACT/LINK LED and SPEED LED)  ROME2D16-NL:  - 1 (IPMI 2.0)  - LAN Port with LED (ACT/LINK LED and SPEED LED)  UID Button/ LED  Internal Connector  Auxiliary Panel  1 (includes chassis intrusion, location button & LED, front                                                                                                    |                  | Gigabit LAN 10/100/1000 Mb/s                                |  |
| LAN  ROME2D16-2T:  2 x RJ45 10GLAN by Intel*X550-AT2:  1 x RJ45 Dedicated IPMI LAN port  - Supports Wake-On-LAN - Supports Energy Efficient Ethernet 802.3az - Supports Dual LAN with Teaming function - Supports PXE - LAN1 Supports NCSI  ROME2D16-NL: 1 x RJ45 Dedicated IPMI LAN port  Management  BMC Controller ASPEED AST2500 : IPMI (Intelligent Platform Management Interface) 2.0 with Ikvm and vMedia support  IPMI Dedicated GLAN Features - Watch Dog - NMI  Graphics  Controller ASPEED AST2500 VRAM DDR4 512MB  Rear Panel I/O VGA Port 1 x D-Sub USB 3.2 Gen1 Port LAN Port ROME2D16-2T: - 2 + 1 (IPMI 2.0) - LAN Ports with LED (ACT/LINK LED and SPEED LED)  ROME2D16-NL: - 1 (IPMI 2.0) - LAN Port with LED (ACT/LINK LED and SPEED LED)  UID Button/ LED  Internal Connector  Auxiliary Panel 1 (includes chassis intrusion, location button & LED, front                                                                                                    |                  | ROME2D16-NL:                                                |  |
| 2 x RJ45 10GLAN by Intel*X550-AT2: 1 x RJ45 Dedicated IPMI LAN port - Supports Wake-On-LAN - Supports Energy Efficient Ethernet 802.3az - Supports Dual LAN with Teaming function - Supports PXE - LAN1 Supports NCSI  ROME2D16-NL: 1 x RJ45 Dedicated IPMI LAN port  Management  BMC Controller ASPEED AST2500: IPMI (Intelligent Platform Management Interface) 2.0 with Ikvm and vMedia support  IPMI Dedicated GLAN Features - Watch Dog - NMI  Graphics Controller ASPEED AST2500 VRAM DDR4 512MB Rear Panel I/O VGA Port 1 x D-Sub USB 3.2 Gen1 Port LAN Port ROME2D16-2T: - 2 + 1 (IPMI 2.0) - LAN Ports with LED (ACT/LINK LED and SPEED LED)  ROME2D16-NL: - 1 (IPMI 2.0) - LAN Port with LED (ACT/LINK LED and SPEED LED)  UID Button/ LED  Internal Connector  Auxiliary Panel 1 (includes chassis intrusion, location button & LED, front                                                                                                    |                  | N/A                                                         |  |
| 1 x RJ45 Dedicated IPMI LAN port - Supports Wake-On-LAN - Supports Energy Efficient Ethernet 802.3az - Supports Dual LAN with Teaming function - Supports PXE - LAN1 Supports NCSI  ROME2D16-NL: 1 x RJ45 Dedicated IPMI LAN port  Management  BMC Controller                                                                                                    | LAN              | ROME2D16-2T:                                                |  |
| - Supports Wake-On-LAN - Supports Energy Efficient Ethernet 802.3az - Supports Dual LAN with Teaming function - Supports PXE - LAN1 Supports NCSI  ROME2D16-NL: 1 x RJ45 Dedicated IPMI LAN port  Management  BMC Controller ASPEED AST2500: IPMI (Intelligent Platform Management Interface) 2.0 with Ikvm and vMedia support  IPMI Dedicated GLAN  Features - Watch Dog - NMI  Graphics  Controller ASPEED AST2500 VRAM DDR4 512MB  Rear Panel I/O VGA Port 1 x D-Sub USB 3.2 Gen1 2 (USB 3.2 Gen1 at 5Gbps)  Port  LAN Port  ROME2D16-2T: - 2 + 1 (IPMI 2.0) - LAN Ports with LED (ACT/LINK LED and SPEED LED)  ROME2D16-NL: - 1 (IPMI 2.0) - LAN Port with LED (ACT/LINK LED and SPEED LED)  UID Button/ LED  Internal Connector  Auxiliary Panel  1 (includes chassis intrusion, location button & LED, front                                                                                                    |                  | 2 x RJ45 10GLAN by Intel*X550-AT2:                          |  |
| - Supports Energy Efficient Ethernet 802.3az - Supports Dual LAN with Teaming function - Supports PXE - LAN1 Supports NCSI  ROME2D16-NL: 1 x RJ45 Dedicated IPMI LAN port  Management  BMC Controller ASPEED AST2500: IPMI (Intelligent Platform Management Interface) 2.0 with Ikvm and vMedia support  IPMI Dedicated GLAN Features - Watch Dog - NMI  Graphics Controller ASPEED AST2500 VRAM DDR4 512MB Rear Panel I/O VGA Port 1 x D-Sub USB 3.2 Gen1 2 (USB 3.2 Gen1 at 5Gbps) Port  LAN Port  ROME2D16-2T: - 2 + 1 (IPMI 2.0) - LAN Ports with LED (ACT/LINK LED and SPEED LED)  ROME2D16-NL: - 1 (IPMI 2.0) - LAN Port with LED (ACT/LINK LED and SPEED LED)  UID Button/ LED  Internal Connector  Auxiliary Panel  1 (includes chassis intrusion, location button & LED, front                                                                                                    |                  | 1 x RJ45 Dedicated IPMI LAN port                            |  |
| - Supports Energy Efficient Ethernet 802.3az - Supports Dual LAN with Teaming function - Supports PXE - LAN1 Supports NCSI  ROME2D16-NL: 1 x RJ45 Dedicated IPMI LAN port  Management  BMC Controller ASPEED AST2500: IPMI (Intelligent Platform Management Interface) 2.0 with Ikvm and vMedia support  IPMI Dedicated GLAN Features - Watch Dog - NMI  Graphics Controller ASPEED AST2500 VRAM DDR4 512MB Rear Panel I/O VGA Port 1 x D-Sub USB 3.2 Gen1 2 (USB 3.2 Gen1 at 5Gbps) Port  LAN Port  ROME2D16-2T: - 2 + 1 (IPMI 2.0) - LAN Ports with LED (ACT/LINK LED and SPEED LED)  ROME2D16-NL: - 1 (IPMI 2.0) - LAN Port with LED (ACT/LINK LED and SPEED LED)  UID Button/ LED  Internal Connector  Auxiliary Panel  1 (includes chassis intrusion, location button & LED, front                                                                                                    |                  | - Supports Wake-On-LAN                                      |  |
| - Supports Dual LAN with Teaming function - Supports PXE - LAN1 Supports NCSI  ROME2D16-NL: 1 x RJ45 Dedicated IPMI LAN port  Management  BMC Controller                                                                                                    |                  |                                                             |  |
| - Supports PXE - LAN1 Supports NCSI  ROME2D16-NL: 1 x RJ45 Dedicated IPMI LAN port  Management  BMC Controller Interface) 2.0 with Ikvm and vMedia support  IPMI Dedicated GLAN Features - Watch Dog - NMI  Graphics Controller VRAM DDR4 512MB Rear Panel I/O VGA Port USB 3.2 Gen1 Port LAN Port ROME2D16-2T: - 2 + 1 (IPMI 2.0) - LAN Ports with LED (ACT/LINK LED and SPEED LED)  ROME2D16-NL: - 1 (IPMI 2.0) - LAN Port with LED (ACT/LINK LED and SPEED LED)  UID Button/ LED  Internal Connector  Auxiliary Panel  1 (includes chassis intrusion, location button & LED, front                                                                                                    |                  |                                                             |  |
| - LAN1 Supports NCSI  ROME2D16-NL: 1 x RJ45 Dedicated IPMI LAN port  Management  BMC Controller Interface) 2.0 with Ikvm and vMedia support  IPMI Dedicated GLAN  Features - Watch Dog - NMI  Graphics  Controller ASPEED AST2500 VRAM DDR4 512MB  Rear Panel I/O  VGA Port LAN Port  ROME2D16-2T: - 2 + 1 (IPMI 2.0) - LAN Ports with LED (ACT/LINK LED and SPEED LED)  ROME2D16-NL: - 1 (IPMI 2.0) - LAN Port with LED (ACT/LINK LED and SPEED LED)  UID Button/ LED  Internal Connector  Auxiliary Panel  I (includes chassis intrusion, location button & LED, front                                                                                                    |                  |                                                             |  |
| ROME2D16-NL:  1 x RJ45 Dedicated IPMI LAN port  Management  BMC Controller   ASPEED AST2500 : IPMI (Intelligent Platform Management Interface) 2.0 with Ikvm and vMedia support  IPMI Dedicated   1 x Realtek RTL8211E for dedicated management GLAN  Features   - Watch Dog   - NMI  Graphics  Controller   ASPEED AST2500  VRAM   DDR4 512MB  Rear Panel I/O  VGA Port   1 x D-Sub   2 (USB 3.2 Gen1 at 5Gbps)  Port  LAN Port   ROME2D16-2T:   -2 + 1 (IPMI 2.0)   - LAN Ports with LED (ACT/LINK LED and SPEED LED)  ROME2D16-NL:   -1 (IPMI 2.0)   - LAN Port with LED (ACT/LINK LED and SPEED LED)  UID Button/   1  LED   Internal Connector  Auxiliary Panel   1 (includes chassis intrusion, location button & LED, front                                                                                                    |                  |                                                             |  |
| Management  BMC Controller ASPEED AST2500: IPMI (Intelligent Platform Management Interface) 2.0 with Ikvm and vMedia support  IPMI Dedicated GLAN  Features - Watch Dog - NMI  Graphics  Controller ASPEED AST2500  VRAM DDR4 512MB  Rear Panel I/O  VGA Port 1 x D-Sub  USB 3.2 Gen1 2 (USB 3.2 Gen1 at 5Gbps)  Port  LAN Port ROME2D16-2T: - 2 + 1 (IPMI 2.0) - LAN Ports with LED (ACT/LINK LED and SPEED LED)  ROME2D16-NL: - 1 (IPMI 2.0) - LAN Port with LED (ACT/LINK LED and SPEED LED)  UID Button/ 1  LED Internal Connector  Auxiliary Panel 1 (includes chassis intrusion, location button & LED, front                                                                                                    |                  | - LAIVI Supports IVCSI                                      |  |
| Management  BMC Controller  ASPEED AST2500 : IPMI (Intelligent Platform Management Interface) 2.0 with Ikvm and vMedia support  IPMI Dedicated GLAN  Features  - Watch Dog - NMI  Graphics  Controller  ASPEED AST2500  VRAM  DDR4 512MB  Rear Panel I/O  VGA Port  1 x D-Sub  2 (USB 3.2 Gen1 at 5Gbps)  Port  LAN Port  ROME2D16-2T: - 2 + 1 (IPMI 2.0) - LAN Ports with LED (ACT/LINK LED and SPEED LED)  ROME2D16-NL: - 1 (IPMI 2.0) - LAN Port with LED (ACT/LINK LED and SPEED LED)  UID Button/ LED  Internal Connector  Auxiliary Panel  1 (includes chassis intrusion, location button & LED, front                                                                                                    |                  | ROME2D16-NL:                                                |  |
| BMC Controller                                                                                                    |                  | 1 x RJ45 Dedicated IPMI LAN port                            |  |
| Interface) 2.0 with Ikvm and vMedia support  IPMI Dedicated GLAN  Features  - Watch Dog - NMI  Graphics  Controller  ASPEED AST2500  VRAM  DDR4 512MB  Rear Panel I/O  VGA Port  1 x D-Sub  USB 3.2 Gen1  Port  LAN Port  ROME2D16-2T: - 2 + 1 (IPMI 2.0) - LAN Ports with LED (ACT/LINK LED and SPEED LED)  ROME2D16-NL: - 1 (IPMI 2.0) - LAN Port with LED (ACT/LINK LED and SPEED LED)  UID Button/ LED  Internal Connector  Auxiliary Panel  1 x Realtek RTL8211E for dedicated management GLAN  Rear Panel I/O  Watch Dog - VWatch Dog - NMI  ASPEED AST2500  - VRAM  DDR4 512MB  ASPEED AST2500  - VRAM  DDR4 512MB  ASPEED AST2500  - VRAM  DORA 512MB  - VWatch Dog - NMI  ASPEED AST2500  - VRAM  DORA 512MB  ASPEED AST2500  - VRAM  DORA 512MB  ASPEED AST2500  - VRAM  DORA 512MB  ASPEED AST2500  - VRAM  DORA 512MB  ASPEED AST2500  - VRAM  DORA 512MB  ASPEED AST2500  - VRAM  DORA 512MB  ASPEED AST2500  - CAN PORT WITH LED (ACT/LINK LED and SPEED LED)  UID Button/ LED  Internal Connector  Auxiliary Panel  1 (includes chassis intrusion, location button & LED, front | Management       |                                                             |  |
| IPMI Dedicated GLAN  Features - Watch Dog - NMI  Graphics  Controller ASPEED AST2500  VRAM DDR4 512MB  Rear Panel I/O  VGA Port 1 x D-Sub  USB 3.2 Gen1 2 (USB 3.2 Gen1 at 5Gbps)  Port  LAN Port ROME2D16-2T: - 2 + 1 (IPMI 2.0) - LAN Ports with LED (ACT/LINK LED and SPEED LED)  ROME2D16-NL: - 1 (IPMI 2.0) - LAN Port with LED (ACT/LINK LED and SPEED LED)  UID Button/ LED  Internal Connector  Auxiliary Panel 1 (includes chassis intrusion, location button & LED, front                                                                                                    | BMC Controller   | ASPEED AST2500 : IPMI (Intelligent Platform Management      |  |
| GLAN Features - Watch Dog - NMI  Graphics Controller ASPEED AST2500 VRAM DDR4 512MB Rear Panel I/O VGA Port 1 x D-Sub USB 3.2 Gen1 Port LAN Port ROME2D16-2T: - 2 + 1 (IPMI 2.0) - LAN Ports with LED (ACT/LINK LED and SPEED LED) ROME2D16-NL: - 1 (IPMI 2.0) - LAN Port with LED (ACT/LINK LED and SPEED LED) UID Button/ LED Internal Connector Auxiliary Panel  1 (includes chassis intrusion, location button & LED, front                                                                                                    |                  | Interface) 2.0 with Ikvm and vMedia support                 |  |
| Features - Watch Dog - NMI  Graphics Controller ASPEED AST2500 VRAM DDR4 512MB  Rear Panel I/O VGA Port 1 x D-Sub  USB 3.2 Gen1 2 (USB 3.2 Gen1 at 5Gbps)  Port  LAN Port ROME2D16-2T: - 2 + 1 (IPMI 2.0) - LAN Ports with LED (ACT/LINK LED and SPEED LED)  ROME2D16-NL: - 1 (IPMI 2.0) - LAN Port with LED (ACT/LINK LED and SPEED LED)  UID Button/ LED  Internal Connector  Auxiliary Panel 1 (includes chassis intrusion, location button & LED, front                                                                                                    |                  |                                                             |  |
| - NMI  Graphics  Controller ASPEED AST2500  VRAM DDR4 512MB  Rear Panel I/O  VGA Port 1 x D-Sub  USB 3.2 Gen1 2 (USB 3.2 Gen1 at 5Gbps)  Port  LAN Port ROME2D16-2T: - 2 + 1 (IPMI 2.0) - LAN Ports with LED (ACT/LINK LED and SPEED LED)  ROME2D16-NL: - 1 (IPMI 2.0) - LAN Port with LED (ACT/LINK LED and SPEED LED)  UID Button/ LED  Internal Connector  Auxiliary Panel 1 (includes chassis intrusion, location button & LED, front                                                                                                    | GLAN             | JLAN                                                        |  |
| Graphics Controller ASPEED AST2500 VRAM DDR4 512MB Rear Panel I/O VGA Port 1 x D-Sub USB 3.2 Gen1 2 (USB 3.2 Gen1 at 5Gbps) Port LAN Port ROME2D16-2T: - 2 + 1 (IPMI 2.0) - LAN Ports with LED (ACT/LINK LED and SPEED LED) ROME2D16-NL: - 1 (IPMI 2.0) - LAN Port with LED (ACT/LINK LED and SPEED LED) UID Button/ LED Internal Connector Auxiliary Panel 1 (includes chassis intrusion, location button & LED, front                                                                                                    | Features         | - Watch Dog                                                 |  |
| Controller ASPEED AST2500  VRAM DDR4 512MB  Rear Panel I/O  VGA Port 1 x D-Sub  USB 3.2 Gen1 2 (USB 3.2 Gen1 at 5Gbps)  Port  LAN Port ROME2D16-2T: - 2 + 1 (IPMI 2.0) - LAN Ports with LED (ACT/LINK LED and SPEED LED)  ROME2D16-NL: - 1 (IPMI 2.0) - LAN Port with LED (ACT/LINK LED and SPEED LED)  UID Button/ LED  Internal Connector  Auxiliary Panel 1 (includes chassis intrusion, location button & LED, front                                                                                                    |                  | - NMI                                                       |  |
| VRAM DDR4 512MB  Rear Panel I/O  VGA Port 1 x D-Sub  USB 3.2 Gen1 2 (USB 3.2 Gen1 at 5Gbps)  Port  LAN Port ROME2D16-2T: - 2 + 1 (IPMI 2.0) - LAN Ports with LED (ACT/LINK LED and SPEED LED)  ROME2D16-NL: - 1 (IPMI 2.0) - LAN Port with LED (ACT/LINK LED and SPEED LED)  UID Button/ LED  Internal Connector  Auxiliary Panel 1 (includes chassis intrusion, location button & LED, front                                                                                                    | Graphics         |                                                             |  |
| Rear Panel I/O  VGA Port 1 x D-Sub  USB 3.2 Gen1 2 (USB 3.2 Gen1 at 5Gbps)  Port  LAN Port ROME2D16-2T: - 2 + 1 (IPMI 2.0) - LAN Ports with LED (ACT/LINK LED and SPEED LED)  ROME2D16-NL: - 1 (IPMI 2.0) - LAN Port with LED (ACT/LINK LED and SPEED LED)  UID Button/ LED  Internal Connector  Auxiliary Panel 1 (includes chassis intrusion, location button & LED, front                                                                                                    | Controller       | ASPEED AST2500                                              |  |
| VGA Port 1 x D-Sub  USB 3.2 Gen1 2 (USB 3.2 Gen1 at 5Gbps)  Port  LAN Port ROME2D16-2T: - 2 + 1 (IPMI 2.0) - LAN Ports with LED (ACT/LINK LED and SPEED LED)  ROME2D16-NL: - 1 (IPMI 2.0) - LAN Port with LED (ACT/LINK LED and SPEED LED)  UID Button/ LED  Internal Connector  Auxiliary Panel 1 (includes chassis intrusion, location button & LED, front                                                                                                    |                  | DDR4 512MB                                                  |  |
| USB 3.2 Gen1 Port  LAN Port  ROME2D16-2T: - 2 + 1 (IPMI 2.0) - LAN Ports with LED (ACT/LINK LED and SPEED LED)  ROME2D16-NL: - 1 (IPMI 2.0) - LAN Port with LED (ACT/LINK LED and SPEED LED)  UID Button/ LED  Internal Connector  Auxiliary Panel  1 (includes chassis intrusion, location button & LED, front                                                                                                    | Rear Panel I/O   |                                                             |  |
| Port  LAN Port  ROME2D16-2T: - 2 + 1 (IPMI 2.0) - LAN Ports with LED (ACT/LINK LED and SPEED LED)  ROME2D16-NL: - 1 (IPMI 2.0) - LAN Port with LED (ACT/LINK LED and SPEED LED)  UID Button/ LED  Internal Connector  Auxiliary Panel  1 (includes chassis intrusion, location button & LED, front                                                                                                    |                  |                                                             |  |
| LAN Port  ROME2D16-2T: - 2 + 1 (IPMI 2.0) - LAN Ports with LED (ACT/LINK LED and SPEED LED)  ROME2D16-NL: - 1 (IPMI 2.0) - LAN Port with LED (ACT/LINK LED and SPEED LED)  UID Button/ LED  Internal Connector  Auxiliary Panel  1 (includes chassis intrusion, location button & LED, front                                                                                                    | USB 3.2 Gen1     | 2 (USB 3.2 Gen1 at 5Gbps)                                   |  |
| - 2 + 1 (IPMI 2.0) - LAN Ports with LED (ACT/LINK LED and SPEED LED)  ROME2D16-NL: - 1 (IPMI 2.0) - LAN Port with LED (ACT/LINK LED and SPEED LED)  UID Button/ LED  Internal Connector  Auxiliary Panel 1 (includes chassis intrusion, location button & LED, front                                                                                                    |                  |                                                             |  |
| - LAN Ports with LED (ACT/LINK LED and SPEED LED)  ROME2D16-NL: - 1 (IPMI 2.0) - LAN Port with LED (ACT/LINK LED and SPEED LED)  UID Button/ LED  Internal Connector  Auxiliary Panel                                                                                                    | LAN Port         | ROME2D16-2T:                                                |  |
| ROME2D16-NL: - 1 (IPMI 2.0) - LAN Port with LED (ACT/LINK LED and SPEED LED)  UID Button/ LED  Internal Connector  Auxiliary Panel 1 (includes chassis intrusion, location button & LED, front                                                                                                    |                  | - 2 + 1 (IPMI 2.0)                                          |  |
| - 1 (IPMI 2.0) - LAN Port with LED (ACT/LINK LED and SPEED LED)  UID Button/ LED  Internal Connector  Auxiliary Panel 1 (includes chassis intrusion, location button & LED, front                                                                                                    |                  | - LAN Ports with LED (ACT/LINK LED and SPEED LED)           |  |
| - LAN Port with LED (ACT/LINK LED and SPEED LED)  UID Button/ LED  Internal Connector  Auxiliary Panel   1 (includes chassis intrusion, location button & LED, front                                                                                                    |                  | ROME2D16-NL:                                                |  |
| UID Button/ 1 LED Internal Connector Auxiliary Panel 1 (includes chassis intrusion, location button & LED, front                                                                                                    |                  | - 1 (IPMI 2.0)                                              |  |
| UID Button/ 1 LED Internal Connector Auxiliary Panel 1 (includes chassis intrusion, location button & LED, front                                                                                                    |                  | - LAN Port with LED (ACT/LINK LED and SPEED LED)            |  |
| Internal Connector Auxiliary Panel 1 (includes chassis intrusion, location button & LED, front                                                                                                    | UID Button/      |                                                             |  |
| Auxiliary Panel 1 (includes chassis intrusion, location button & LED, front                                                                                                    | LED              |                                                             |  |
|                                                                                                    | Internal Connect | or                                                          |  |
| Header LAN LED)                                                                                                    | Auxiliary Panel  | 1 (includes chassis intrusion, location button & LED, front |  |
|                                                                                                    | Header           | LAN LED)                                                    |  |
| TPM Header 1                                                                                                    | TPM Header       | 1                                                           |  |

| TPM_BIOS_      | 1                                                       |
|----------------|---------------------------------------------------------|
| PH1            |                                                         |
| IPMB Header    | 1                                                       |
| Front VGA      | 1                                                       |
| Header         |                                                         |
| Fan Header     | 8 Fans (6-pin)                                          |
| ATX Power      | 1 (24-pin) + 3 (8-pin)                                  |
| USB 3.2 Gen1   | 1 ( support 2 USB 3.2 Gen1 ports at 5Gbps)              |
| Header         |                                                         |
| Smbus from     | 2                                                       |
| BMC            |                                                         |
| NMI Header     | 1                                                       |
| SGPIO Header   | 4                                                       |
| Front Panel    | 1                                                       |
| Header         |                                                         |
| ClearCMOS      | 1 (short pad)                                           |
| CPU_HSBP       | 1                                                       |
| OH/FanFail     | 8 (only Fan Fail LED)                                   |
| LED            |                                                         |
| COM Header     | 1                                                       |
| System BIOS    |                                                         |
| BIOS Type      | 256Mb AMI UEFI Legal BIOS                               |
| BIOS Features  | - Plug and Play (PnP)                                   |
|                | - ACPI 2.0 Compliance Wake Up Events                    |
|                | - SMBIOS 2.8 Support                                    |
|                | - ASRock Rack Instant Flash                             |
| Hardware Monit | tor                                                     |
| Temperature    | - CPU Temperature Sensing                               |
| -              | - System Temperature Sensing                            |
| Fan            | - CPU/Rear/Front Fan Tachometer                         |
|                | - CPU Quiet Fan (Allow Chassis Fan Speed Auto-Adjust by |
|                | CPU Temperature)                                        |
|                | - CPU/Rear/Front Fan Multi-Speed Control                |
| Voltage        | Voltage Monitoring: +12V, +5V, +3.3V, CPU Vcore, DRAM,  |
| · onuge        | 1.05V_PCH, +BAT, 3VSB, 5VSB                             |
|                | 1.03 V_F C11, +DA1, 3 V SD, 3 V SD                      |

| 5 | Suppor | t ( | )8 |
|---|--------|-----|----|
|   |        |     |    |

OS

Microsoft® Windows®

- Server 2016 (64 bit)
- Server 2019 (64 bit)

#### Linux®

- RedHat Enterprise Linux Server 8.2 (64 bit) / 7.9 (64 bit)
- CentOs 8.2 (64 bit) / 7.9 (64 bit)
- SUSE SLES 15.2 (64 bit) / 12.5 (64 bit)
- UBuntu 20.04.1 (64 bit) /18.04.5 (64 bit) / 16.04.7 (64 bit)

#### Hypervisor

- VMWare ESXi 6.7 u3 / 7.0 u1
- vSphere 6.7 u3 / 7.0 u1
- CITRIX Hypervisor 8.1.0

\*Please refer to our website for the latest OS support list.

#### Environment

Temperature

Operation temperature: 10°C ~ 35°C / Non operation

temperature: -40°C ~ 70°C

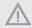

This motherboard supports Wake from on Board LAN. To use this function, please make sure that the "Wake on Magic Packet from power off state" is enabled in Device Manager > Intel\* Ethernet Connection > Power Management. And the "PCI Devices Power On" is enabled in UEFI SETUP UTILITY > Advanced > ACPI Configuration. After that, onboard LAN1  $\sim$  LAN4 can wake up S5 under OS.

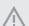

If you install Intel\* LAN utility or Marvell SATA utility, this motherboard may fail Windows\* Hardware Quality Lab (WHQL) certification tests. If you install the drivers only, it will pass the WHQL tests.

## 1.3 Unique Features

ASRock Rack Instant Flash is a BIOS flash utility embedded in Flash ROM. This convenient BIOS update tool allows you to update system BIOS without entering operating systems first like MS-DOS or Windows. With this utility, you can press the <F6>key during the POST or the <F2> key to enter into the BIOS setup menu to access ASRock Rack Instant Flash. Just launch this tool and save the new BIOS file to your USB flash drive, floppy disk or hard drive, then you can update your BIOS only in a few clicks without preparing an additional floppy diskette or other complicated flash utility. Please be noted that the USB flash drive or hard drive must use FAT32/16/12 file system.

## 1.4 Motherboard Layout

#### ROME2D16-2T / ROME2D16-NL

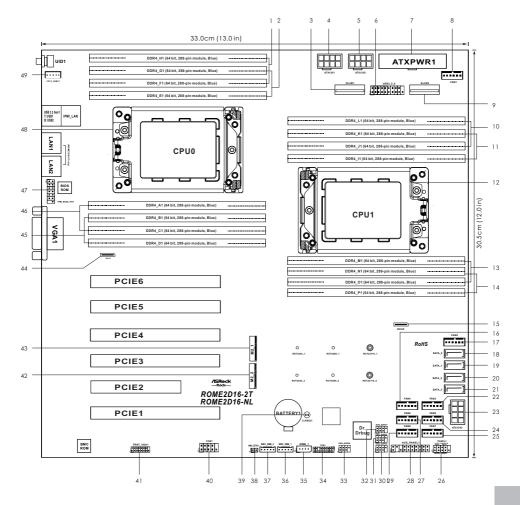

| No.      | Description                                                            |
|----------|------------------------------------------------------------------------|
| 1        | 2 x 288-pin DDR4 DIMM Slots (DDR4_F1, DDR4_H1)*                        |
| 2        | 2 x 288-pin DDR4 DIMM Slot (DDR4_E1, DDR4_G1)*                         |
| 3        | SlimSAS Connector (SLIM1)                                              |
| 4        | ATX 12V Power Connector (ATX12V1)                                      |
| 5        |                                                                        |
|          | ATX 12V Power Connector (ATX12V2)                                      |
| 6<br>7   | USB 3.2 Gen1 Header (USB3_5_6)                                         |
|          | ATX Power Connector (ATXPWRI)                                          |
| 8        | System Fan Connector (FAN1) SlimSAS Connector (SLIM2)                  |
| 9        | ` '                                                                    |
| 10       | 2 x 288-pin DDR4 DIMM Slots (DDR4_II, DDR4_LI)*                        |
| 11       | 2 x 288-pin DDR4 DIMM Slot (DDR4_II, DDR4_KI)*  AMD Socket SR2 (CRUI)  |
| 13       | AMD Socket SP3 (CPU1)  2 x 288-pin DDR4 DIMM Slots (DDR4_M1, DDR4_O1)* |
| 13       | , - , - ,                                                              |
| 15       | 2 x 288-pin DDR4 DIMM Slot (DDR4_N1, DDR4_P1)*                         |
|          | OCuLink x4 Connector (OCU2)  System Fan Connector (FAN4)               |
| 16<br>17 | System Fan Connector (FAN2)                                            |
| 18       | SATA3 Connector (SATA_0)                                               |
| 19       | SATA3 Connector (SATA_0) SATA3 Connector (SATA_1)                      |
| 20       | SATA3 Connector (SATA_1)                                               |
| 21       | SATA3 Connector (SATA_3)                                               |
| 22       | System Fan Connector (FAN3)                                            |
| 23       | ATX 12V Power Connector (ATX12V3)                                      |
| 24       | System Fan Connector (FAN5)                                            |
| 25       | System Fan Connector (FAN7)                                            |
| 26       | System Panel Header (PANEL1)                                           |
| 27       | System Fan Connector (FAN6)                                            |
| 28       | Auxiliary Panel Header (AUX_PANEL1)                                    |
| 29       | System Fan Connector (FAN8)                                            |
| 30       | SATA SGPIO Connector (SATA_SGPIO3)                                     |
| 31       | SATA SGPIO Connector (SATA_SGPIO4)                                     |
| 32       | SATA SGPIO Connector (SATA_SGPIO1)                                     |
| 33       | SATA SGPIO Connector (SATA_SGPIO2)                                     |

| No. | Description                                           |
|-----|-------------------------------------------------------|
| 34  | TPM Header (TPM1)                                     |
| 35  | Intelligent Platform Management Bus header (IPMB_1)   |
| 36  | BMC SMBus Header (BMC_SMB_1)                          |
| 37  | BMC SMBus Header (BMC_SMB_2)                          |
| 38  | Non Maskable Interrupt Button (NMI_BTN1)              |
| 39  | Clear CMOS Pad (CLRMOS1)                              |
| 40  | Serial Port Header (COM1)                             |
| 41  | Front VGA Header (FRNT_VGA1)                          |
| 42  | M.2 Socket (M2_2) (Type 2242 / 2280 / 22110)          |
| 43  | M.2 Socket (M2_1) (Type 2242 / 2280 / 22110)          |
| 44  | OCuLink x4 Connector (OCU1)                           |
| 45  | 2 x 288-pin DDR4 DIMM Slots (DDR4_B1, DDR4_D1)*       |
| 46  | 2 x 288-pin DDR4 DIMM Slot (DDR4_A1, DDR4_C1)*        |
| 47  | TPM-SPI Header (TPM_BIOS_PH1)                         |
| 48  | AMD Socket SP3 (CPU0)                                 |
| 49  | Backplane PCI Express Hot-Plug Connector (CPU1_HSBP1) |

 $<sup>^*</sup>$ For DIMM installation and configuration instructions, please see p.21 (Installation of Memory Modules (DIMM)) for more details.

## 1.5 Onboard LED Indicators

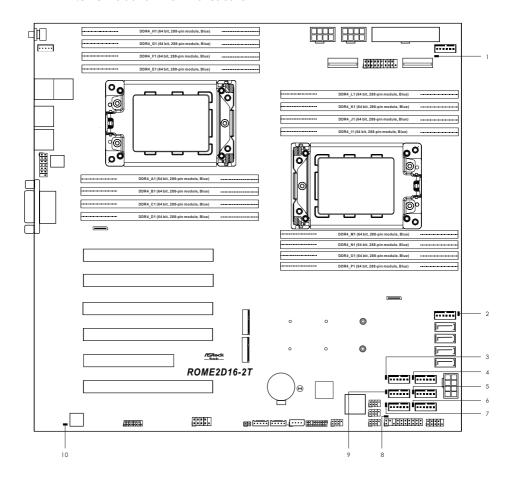

| No. | Item     | Status | Description       |  |
|-----|----------|--------|-------------------|--|
| 1   | FAN_LED1 | Amber  | FAN1 failed       |  |
| 2   | FAN_LED2 | Amber  | FAN2failed        |  |
| 3   | FAN_LED4 | Amber  | FAN4 failed       |  |
| 4   | FAN_LED3 | Amber  | FAN3 failed       |  |
| 5   | FAN_LED5 | Amber  | FAN5 failed       |  |
| 6   | FAN_LED7 | Amber  | FAN7 failed       |  |
| 7   | FAN_LED8 | Amber  | FAN8 failed       |  |
| 8   | SB_PWR1  | Green  | STB PWR ready     |  |
| 9   | FAN_LED6 | Amber  | FAN6 failed       |  |
| 10  | BMC_LED1 | Green  | BMC heartbeat LED |  |

## 1.6 I/O Panel

## ROME2D16-2T

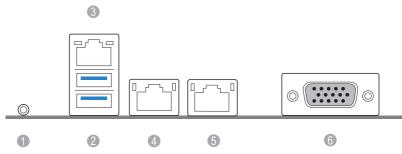

| No. | Description                   | No. | Description                 |
|-----|-------------------------------|-----|-----------------------------|
| 1   | UID Switch (UID)              | 4   | 10G LAN RJ-45 Port (LAN1)** |
| 2   | USB 3.2 Gen1 Ports (USB3_1_2) | 5   | 10G LAN RJ-45 Port (LAN2)** |
| 3   | LAN RJ-45 Port (IPMI_LAN)*    | 6   | VGA Port (VGA1)             |

## ROME2D16-NL

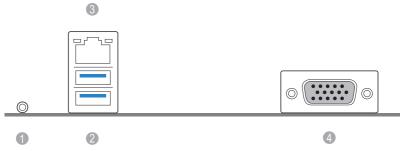

| No | Description                   | No. | Description                |
|----|-------------------------------|-----|----------------------------|
| 1  | UID Switch (UID)              | 3   | LAN RJ-45 Port (IPMI_LAN)* |
| 2  | USB 3.2 Gen1 Ports (USB3_1_2) | 4   | VGA Port (VGA1)            |

#### **LAN Port LED Indications**

\*There are two LED next to the LAN port. Please refer to the table below for the LAN port LED indications.

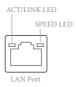

#### **Dedicated IPMI LAN Port LED Indications**

| Activity / Link LE | D                  | Speed LED |                          |  |
|--------------------|--------------------|-----------|--------------------------|--|
| Status             | Status Description |           | Description              |  |
| Off                | No Link            | Off       | 10M bps connection or no |  |
|                    |                    |           | link                     |  |
| Blinking Yellow    | Data Activity      | Yellow    | 100M bps connection      |  |
| On                 | n Link             |           | 1G bps connection        |  |

## LAN Port LED Indications (ROME2D16-2T only)

\*There are two LED next to the LAN port. Please refer to the table below for the LAN port LED indications.

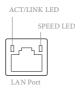

#### 1G LAN Port (LAN1, LAN2) LED Indications

|                    | . ,           |           |                       |  |
|--------------------|---------------|-----------|-----------------------|--|
| Activity / Link LE | D             | Speed LED |                       |  |
| Status Description |               | Status    | Description           |  |
| Off                | No Link       | Off       | 100Mbps connection or |  |
|                    |               |           | no link               |  |
| Blinking Green     | Data Activity | Orange    | 1Gbps connection      |  |
| On Link            |               | Green     | 10Gbps connection     |  |

## 1.7 Block Diagram

#### ROME2D16-2T

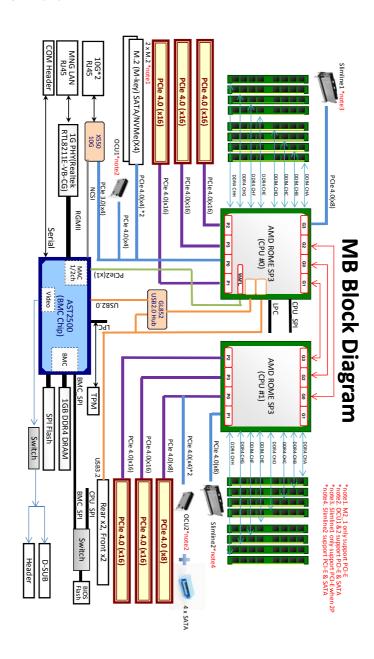

#### ROME2D16-NL

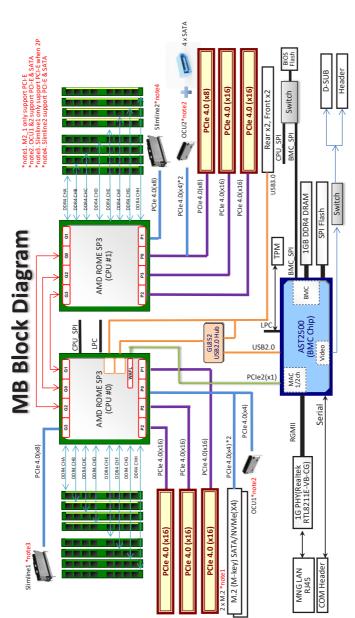

## **Chapter 2 Installation**

This is a SSI EEB form factor ( $12^{\prime\prime}$  x  $13^{\prime\prime}$ , 30.5 cm x 33.0 cm) motherboard. Before you install the motherboard, study the configuration of your chassis to ensure that the motherboard fits into it.

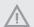

Make sure to unplug the power cord before installing or removing the motherboard. Failure to do so may cause physical injuries to you and damages to motherboard components.

## 2.1 Screw Holes

Place screws into the holes indicated by circles to secure the motherboard to the chassis.

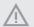

Attention! Before installing this motherboard, be sure to unscrew and remove the standoff at the marked location, under the motherboard, from the chassis, in order to avoid electrical short circuit and damage to your motherboard.

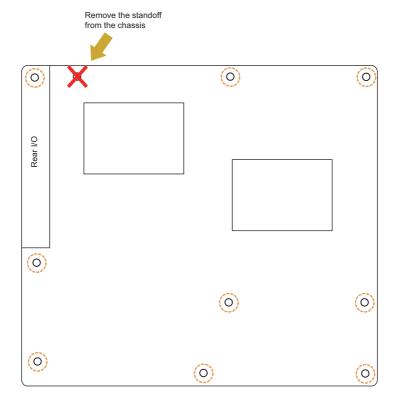

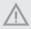

Do not over-tighten the screws! Doing so may damage the motherboard.

#### 2.2 Pre-installation Precautions

Take note of the following precautions before you install motherboard components or change any motherboard settings.

- 1. Unplug the power cord from the wall socket before touching any components.
- To avoid damaging the motherboard's components due to static electricity, NEVER place your motherboard directly on the carpet or the like. Also remember to use a grounded wrist strap or touch a safety grounded object before you handle the components.
- 3. Hold components by the edges and do not touch the ICs.
- Whenever you uninstall any component, place it on a grounded anti-static pad or in the bag that comes with the component.
- 5. When placing screws into the screw holes to secure the motherboard to the chassis, please do not over-tighten the screws! Doing so may damage the motherboard.

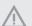

Before you install or remove any component, ensure that the power is switched off or the power cord is detached from the power supply. Failure to do so may cause severe damage to the motherboard, peripherals, and/or components.

## 2.3 Installing the CPU and Heatsink

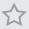

- Before you insert the CPU into the socket, please check if the PnP cap is on the socket, if the CPU surface is unclean, or if there are any bent pins in the socket. Do not force to insert the CPU into the socket if above situation is found. Otherwise, the CPU will be seriously damaged.
- 2. Unplug all power cables before installing the CPU.

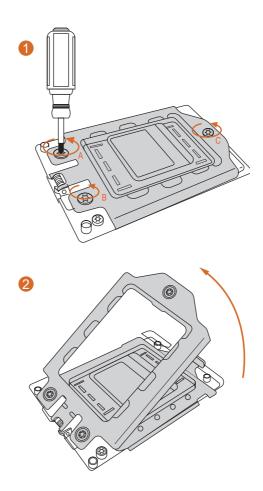

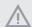

- Before you installed the heatsink, you need to spray thermal interface material between the CPU
  and the heatsink to improve heat dissipation.
- 2. Illustration in this documentation are examples only. Heatsink or fan cooler type may differ.

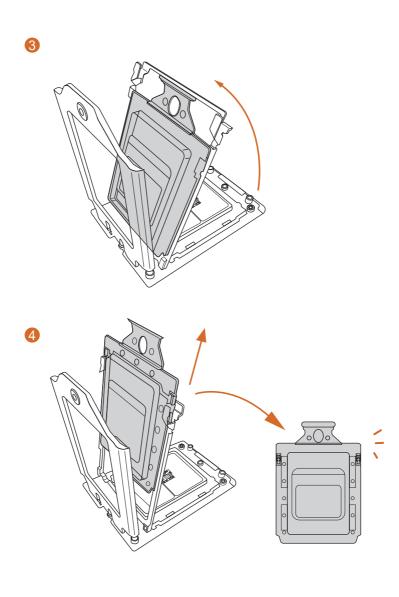

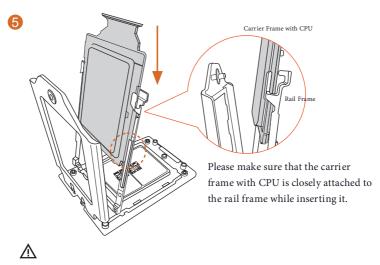

Install the carrier frame with CPU. Don't separate them.

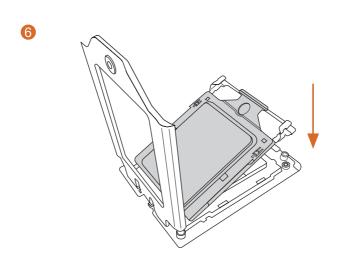

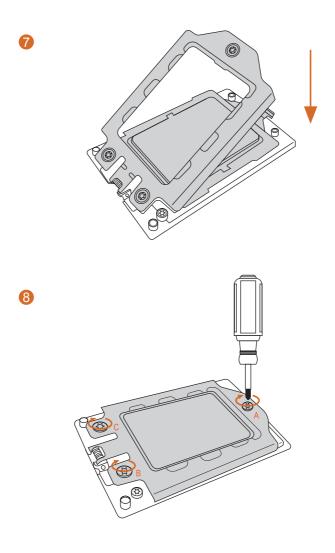

## 2.4 Installation of Memory Modules (DIMM)

This motherboard provides sixteen 288-pin DDR4 (Double Data Rate 4) DIMM slots in two groups, and supports Eight Channel Memory Technology.

## 1 CPU Configuration

| CPU0    |    |    |            |    |    |    |    |    |
|---------|----|----|------------|----|----|----|----|----|
|         | A1 | B1 | <b>C</b> 1 | D1 | E1 | F1 | G1 | H1 |
| 1 DIMM  | #  |    |            |    |    |    |    |    |
| 2 DIMMS | #  |    |            |    | #  |    |    |    |
| 4 DIMMS | #  |    | #          |    | #  |    | #  |    |
| 6 DIMMS | #  |    | #          | #  | #  |    | #  | #  |
| 8 DIMMS | #  | #  | #          | #  | #  | #  | #  | #  |

## 2 CPU Configuration

| CPU0     |    |    |            |    |    |    |    |    |
|----------|----|----|------------|----|----|----|----|----|
|          | A1 | B1 | <b>C</b> 1 | D1 | E1 | F1 | G1 | H1 |
| 1 DIMM   | #  |    |            |    |    |    |    |    |
| 2 DIMMS  | #  |    |            |    |    |    |    |    |
| 4 DIMMS  | #  |    |            |    | #  |    |    |    |
| 8 DIMMS  | #  |    | #          |    | #  |    | #  |    |
| 16 DIMMS | #  | #  | #          | #  | #  | #  | #  | #  |

| CPU1     |    |    |    |    |    |    |    |    |
|----------|----|----|----|----|----|----|----|----|
|          | 11 | J1 | K1 | L1 | M1 | N1 | 01 | P1 |
| 1 DIMM   |    |    |    |    |    |    |    |    |
| 2 DIMMS  | #  |    |    |    |    |    |    |    |
| 4 DIMMS  | #  |    |    |    | #  |    |    |    |
| 8 DIMMS  | #  |    | #  |    | #  |    | #  |    |
| 16 DIMMS | #  | #  | #  | #  | #  | #  | #  | #  |

Note: "#" indicates the socket is populated with a memory module.

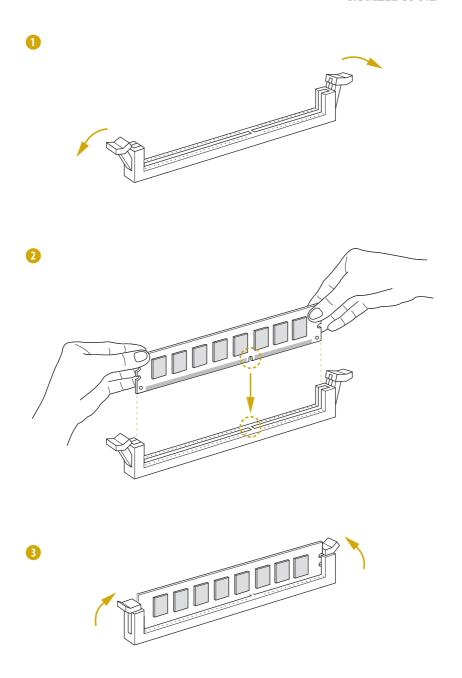

## 2.5 Expansion Slots (PCI and PCI Express Slots)

There are 6 PCI Express slots on this motherboard.

#### PCIF slot:

PCIE1, PCIE3 and PCIE4 (PCIE 4.0 x16 slot, from CPU0) are used for PCI Express x16 lane width cards.

PCIE4 and PCIE6 (PCIE 4.0 x16 slot, from CPU1) are used for PCI Express x16 lane width cards.

PCIE2 (PCIE 4.0 x8 slot, from CPU1) is used for PCI Express x8 lane width cards.

| Slot   | Generation | Mechanical | Electrical | Source |
|--------|------------|------------|------------|--------|
| PCIE 6 | 4.0        | x16        | x16        | CPU1   |
| PCIE 5 | 4.0        | x16        | x16        | CPU0   |
| PCIE 4 | 4.0        | x16        | x16        | CPU1   |
| PCIE 3 | 4.0        | x16        | x16        | CPU0   |
| PCIE 2 | 4.0        | x8         | x8         | CPU1   |
| PCIE 1 | 4.0        | x16        | x16        | CPU0   |

## Installing an expansion card

- Step 1. Before installing an expansion card, please make sure that the power supply is switched off or the power cord is unplugged. Please read the documentation of the expansion card and make necessary hardware settings for the card before you start the installation.
- Step 2. Remove the system unit cover (if your motherboard is already installed in a chassis).
- Step 3. Remove the bracket facing the slot that you intend to use. Keep the screws for later use.
- Step 4. Align the card connector with the slot and press firmly until the card is completely seated on the slot.
- Step 5. Fasten the card to the chassis with screws.
- Step 6. Replace the system cover.

## 2.6 Onboard Headers and Connectors

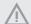

Onboard headers and connectors are NOT jumpers. Do NOT place jumper caps over these headers and connectors. Placing jumper caps over the headers and connectors will cause permanent damage to the motherboard.

System Panel Header (9-pin PANEL1) (see p.6, No.26)

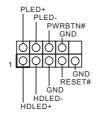

Connect the power switch, reset switch and system status indicator on the chassis to this header according to the pin assignments. Particularly note the positive and negative pins before connecting the cables.

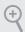

#### PWRBTN (Power Switch):

Connect to the power switch on the chassis front panel. You may configure the way to turn off your system using the power switch.

#### RESET (Reset Switch):

Connect to the reset switch on the chassis front panel. Press the reset switch to restart the computer if the computer freezes and fails to perform a normal restart.

#### PLED (System Power LED):

Connect to the power status indicator on the chassis front panel. The LED is on when the system is operating. The LED is off when the system is in \$4\$ sleep state or powered off (S5).

#### HDLED (Hard Drive Activity LED):

Connect to the hard drive activity LED on the chassis front panel. The LED is on when the hard drive is reading or writing data.

The front panel design may differ by chassis. A front panel module mainly consists of power switch, reset switch, power LED, hard drive activity LED, speaker and etc. When connecting your chassis front panel module to this header, make sure the wire assignments and the pin assignments are matched correctly.

Auxiliary Panel Header (18-pin AUX PANELI) (see p.6, No. 28)

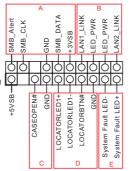

This header supports multiple functions on the front panel, including the front panel SMB, internet status indicator and chassis intrusion pin.

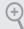

A. Front panel SMBus connecting pin (6-1 pin FPSMB)

This header allows you to connect SMBus (System Management Bus) equipment. It can be used for communication between peripheral equipment in the system, which has slower transmission rates, and power management equipment.

B. Internet status indicator (2-pin LAN1\_LED, LAN2\_LED)

These two 2-pin headers allow you to use the Gigabit internet indicator cable to connect to the LAN status indicator. When this indicator flickers, it means that the internet is properly connected.

C. Chassis intrusion pin (2-pin CHASSIS)

This header is provided for host computer chassis with chassis intrusion detection designs. In addition, it must also work with external detection equipment, such as a chassis intrusion detection sensor or a microswitch. When this function is activated, if any chassis component movement occurs, the sensor will immediately detect it and send a signal to this header, and the system will then record this chassis intrusion event. The default setting is set to the CASEOPEN and GND pin; this function is off.

D. Locator LED (4-pin LOCATOR)

This header is for the locator switch and LED on the front panel.

E. System Fault LED (2-pin LOCATOR)

This header is for the Fault LED on the system.

Front VGA Header (15-pin FRNT\_VGA1) (see p.6, No. 41)

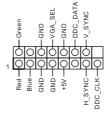

Please connect either end of VGA\_2X8 cable to VGA header.

Serial ATA3 Connectors (SATA\_0)

(see p.6, No. 18)

(SATA 1)

(see p.6, No. 19)

(SATA\_2)

(see p.6, No. 20)

(SATA\_3)

(see p.6, No. 21)

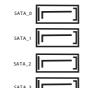

These four SATA3 connectors support SATA data cables for internal storage devices with up to 6.0 Gb/s data transfer rate.

USB 3.2 Gen1 Header (19-pin USB3\_5\_6)

(19-pin USB3\_5\_6) (see p.6, No. 6)

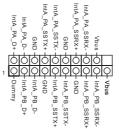

Besides four default USB 3.2 Gen1 ports on the I/O panel, there is one USB 3.2 Gen1 header on this motherboard. This USB 3.2 Gen1 header can support two USB 3.2 Gen1 ports.

OCuLink Connectors (OCU1) (see p.6, No. 44)

(see p.6, No. 44)

(see p.6, No. 15)

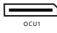

O CU2

Please connect PCIE SSDs to these connectors.

CPU HP-SMBus Connector (5-pin CPU1\_HSBP1) (see p.6, No. 49)

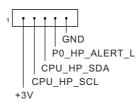

This header is used for the hot plug feature of HDDs on the backplane.

Clear CMOS Pads (CLRMOS1) (see p.6, No. 39)

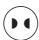

This allows you to clear the data in CMOS. To clear CMOS, take out the CMOS battery and short the Clear CMOS Pad.

System Fan Connectors (4-pin FAN1)

(4-piii 171111)

(see p.6, No. 8)

(4-pin FAN2)

(see p.6, No. 17)

(4-pin FAN3)

(see p.6, No. 22)

(4-pin FAN4)

(see p.6, No. 16)

(4-pin FAN5)

(see p.6, No. 24)

(4-pin FAN6)

(see p.6, No. 27)

(4-pin FAN7)

(see p.6, No. 25)

(4-pin FAN8)

(see p.6, No. 29)

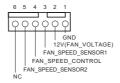

Please connect fan cables to the fan connectors and match the black wire to the ground pin. All fans support Fan Control.

ATX 12V Power Connectors (8-pin ATX12V1)

(see p.6, No. 4) (8-pin ATX12V2) (see p.6, No. 5)

(8-pin ATX12V3) (see p.6, No. 23)

#### ATX12V1 / ATX12V2

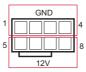

This motherboard provides three 8-pin ATX 12V power connectors.

\*Use the ATX12V1 power connector when using the CPU0 processor and CPU0 DIMMs.

\*Use the ATX12V2 power connector when using the CPU1 processor and CPU1 DIMMs.

\*Use the ATX12V3 power connector when installing one or more +12V PCIE devices that totally require more than 12A of current.

ATX Power Connector (24-pin ATXPWR1) (see p.6, No. 7)

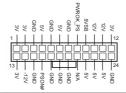

This motherboard provides a 24-pin ATX power connector. To use a 20-pin ATX power supply, please plug it along Pin 1 and Pin 13.

TPM Header (17-pin TPM1) (see p.6, No. 34)

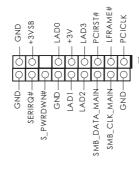

This connector supports
Trusted Platform Module
(TPM) system, which can
securely store keys, digital
certificates, passwords, and
data. A TPM system also helps
enhance network security,
protects digital identities, and
ensures platform integrity.

SPI TPM Header (13-pin TPM\_BIOS\_PH1) (see p.6, No. 47)

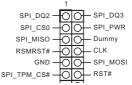

This connector supports SPI Trusted Platform Module (TPM) system, which can securely store keys, digital certificates, passwords, and data. A TPM system also helps enhance network security, protects digital identities, and ensures platform integrity.

Baseboard Management Controller SMBus Headers (5-pin BMC\_SMB\_1) (see p.6, No. 36) (5-pin BMC\_SMB\_2) (see p.6, No. 37)

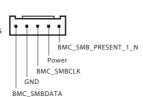

These headers are used for the SM BUS devices.

Serial General Purpose Input/Output Headers (7-pin SATA\_SGPIO1) (see p.6, No. 32) (7-pin SATA\_SGPIO2) (see p.6, No. 33) (7-pin SATA\_SGPIO3) (see p.6, No. 30) (7-pin SATA\_SGPIO3) (see p.6, No. 31)

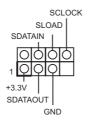

These headers support Serial Link interface for onboard SATA connections.

Non Maskable Interrupt Button Header (NMI\_BTN1) (see p.6, No. 38)

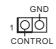

Please connect a NMI device to this header.

Intelligent Platform Management Bus Header (4-pin IPMB\_1) (see p.6, No. 35)

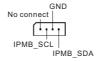

This 4-pin connector is used to provide a cabled base-board or front panel connection for value added features and 3rd-party add-in cards, such as Emergency Management cards, that provide management features using the IPMB.

Slimline SAS Connectors (SLIM1) (see p.6, No. 3) (SLIM2) (see p.6, No. 9)

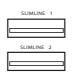

These connectors are used for the NVME PCIE devices.

Serial Port Header (9-pin COM1) (see p.6, No. 40)

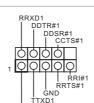

DDCD#1

This COM header supports a serial port module.

# 2.7 Dr. Debug

Dr. Debug is used to provide code information, which makes troubleshooting even easier. Please see the diagrams below for reading the Dr. Debug codes.

| Code | Description          |
|------|----------------------|
| 0x10 | PEI_CORE_STARTED     |
| 0x11 | PEI_CAR_CPU_INIT     |
| 0x15 | PEI_CAR_NB_INIT      |
| 0x19 | PEI_CAR_SB_INIT      |
| 0x31 | PEI_MEMORY_INSTALLED |
| 0x32 | PEI_CPU_INIT         |
| 0x33 | PEI_CPU_CACHE_INIT   |
| 0x34 | PEI_CPU_AP_INIT      |
| 0x35 | PEI_CPU_BSP_SELECT   |
| 0x36 | PEI_CPU_SMM_INIT     |
| 0x37 | PEI_MEM_NB_INIT      |
| 0x3B | PEI_MEM_SB_INIT      |
| 0x4F | PEI_DXE_IPL_STARTED  |
| 0x60 | DXE_CORE_STARTED     |
| 0x61 | DXE_NVRAM_INIT       |
| 0x62 | DXE_SBRUN_INIT       |

| 0x63 | DXE_CPU_INIT                  |
|------|-------------------------------|
| 0x68 | DXE_NB_HB_INIT                |
| 0x69 | DXE_NB_INIT                   |
| 0x6A | DXE_NB_SMM_INIT               |
| 0x70 | DXE_SB_INIT                   |
| 0x71 | DXE_SB_SMM_INIT               |
| 0x72 | DXE_SB_DEVICES_INIT           |
| 0x78 | DXE_ACPI_INIT                 |
| 0x79 | DXE_CSM_INIT                  |
| 0x90 | DXE_BDS_STARTED               |
| 0x91 | DXE_BDS_CONNECT_DRIVERS       |
| 0x92 | DXE_PCI_BUS_BEGIN             |
| 0x93 | DXE_PCI_BUS_HPC_INIT          |
| 0x94 | DXE_PCI_BUS_ENUM              |
| 0x95 | DXE_PCI_BUS_REQUEST_RESOURCES |
| 0x96 | DXE_PCI_BUS_ASSIGN_RESOURCES  |
| 0x97 | DXE_CON_OUT_CONNECT           |
| 0x98 | DXE_CON_IN_CONNECT            |

| 0x99 | DXE_SIO_INIT                 |
|------|------------------------------|
| 0x9A | DXE_USB_BEGIN                |
| 0x9B | DXE_USB_RESET                |
| 0x9C | DXE_USB_DETECT               |
| 0x9D | DXE_USB_ENABLE               |
| 0xA0 | DXE_IDE_BEGIN                |
| 0xA1 | DXE_IDE_RESET                |
| 0xA2 | DXE_IDE_DETECT               |
| 0xA3 | DXE_IDE_ENABLE               |
| 0xA4 | DXE_SCSI_BEGIN               |
| 0xA5 | DXE_SCSI_RESET               |
| 0xA6 | DXE_SCSI_DETECT              |
| 0xA7 | DXE_SCSI_ENABLE              |
| 0xA8 | DXE_SETUP_VERIFYING_PASSWORD |
| 0xA9 | DXE_SETUP_START              |
| 0xAB | DXE_SETUP_INPUT_WAIT         |
| 0xAD | DXE_READY_TO_BOOT            |
| 0xAE | DXE_LEGACY_BOOT              |

| 0xAF | DXE_EXIT_BOOT_SERVICES           |
|------|----------------------------------|
| 0xB0 | RT_SET_VIRTUAL_ADDRESS_MAP_BEGIN |
| 0xB1 | RT_SET_VIRTUAL_ADDRESS_MAP_END   |
| 0xB2 | DXE_LEGACY_OPROM_INIT            |
| 0xB3 | DXE_RESET_SYSTEM                 |
| 0xB4 | DXE_USB_HOTPLUG                  |
| 0xB5 | DXE_PCI_BUS_HOTPLUG              |
| 0xB6 | DXE_NVRAM_CLEANUP                |
| 0xB7 | DXE_CONFIGURATION_RESET          |
| 0xF0 | PEI_RECOVERY_AUTO                |
| 0xF1 | PEI_RECOVERY_USER                |
| 0xF2 | PEI_RECOVERY_STARTED             |
| 0xF3 | PEI_RECOVERY_CAPSULE_FOUND       |
| 0xF4 | PEI_RECOVERY_CAPSULE_LOADED      |
| 0xE0 | PEI_S3_STARTED                   |
| 0xE1 | PEI_S3_BOOT_SCRIPT               |
| 0xE2 | PEI_S3_VIDEO_REPOST              |

| 0xE3 | PEI_S3_OS_WAKE                  |
|------|---------------------------------|
| 0x50 | PEI_MEMORY_INVALID_TYPE         |
| 0x53 | PEI_MEMORY_NOT_DETECTED         |
| 0x55 | PEI_MEMORY_NOT_INSTALLED        |
| 0x57 | PEI_CPU_MISMATCH                |
| 0x58 | PEI_CPU_SELF_TEST_FAILED        |
| 0x59 | PEI_CPU_NO_MICROCODE            |
| 0x5A | PEI_CPU_ERROR                   |
| 0x5B | PEI_RESET_NOT_AVAILABLE         |
| 0xD0 | DXE_CPU_ERROR                   |
| 0xD1 | DXE_NB_ERROR                    |
| 0xD2 | DXE_SB_ERROR                    |
| 0xD3 | DXE_ARCH_PROTOCOL_NOT_AVAILABLE |
| 0xD4 | DXE_PCI_BUS_OUT_OF_RESOURCES    |
| 0xD5 | DXE_LEGACY_OPROM_NO_SPACE       |
| 0xD6 | DXE_NO_CON_OUT                  |
| 0xD7 | DXE_NO_CON_IN                   |

| 0xD8 | DXE_INVALID_PASSWORD        |
|------|-----------------------------|
| 0xD9 | DXE_BOOT_OPTION_LOAD_ERROR  |
| 0xDA | DXE_BOOT_OPTION_FAILED      |
| 0xDB | DXE_FLASH_UPDATE_FAILED     |
| 0xDC | DXE_RESET_NOT_AVAILABLE     |
| 0xE8 | PEI_MEMORY_S3_RESUME_FAILED |
| 0xE9 | PEI_S3_RESUME_PPI_NOT_FOUND |
| 0xEA | PEI_S3_BOOT_SCRIPT_ERROR    |
| 0xEB | PEI_S3_OS_WAKE_ERROR        |

# Enalish

# 2.8 Unit Identification purpose LED/Switch

With the UID button, You are able to locate the server you're working on from behind a rack of servers.

Unit Identification purpose LED/Switch (UID1)

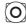

When the UID button on the front or rear panel is pressed, the front/rear UID blue LED indicator will be turned on. Press the UID button again to turn off the indicator.

### 2.9 Driver Installation Guide

To install the drivers to your system, please insert the support CD to your optical drive first. Then, the drivers compatible to your system can be auto-detected and listed on the support CD driver page. Please follow the order from top to bottom to install those required drivers. Therefore, the drivers you install can work properly.

# 2.10 Dual LAN and Teaming Operation Guide (ROME2D16-2T only)

Dual LAN with Teaming enabled on this motherboard allows two single connections to act as one single connection for twice the transmission bandwidth, making data transmission more effective and improving the quality of transmission of distant images. Fault tolerance on the dual LAN network prevents network downtime by transferring the workload from a failed port to a working port.

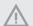

The speed of transmission is subject to the actual network environment or status even with Teaming enabled.

Before setting up Teaming, please make sure whether your Switch (or Router) supports Teaming (IEEE 802.3ad Link Aggregation). You can specify a preferred adapter in Intel PROSet. Under normal conditions, the Primary adapter handles all non-TCP/IP traffic. The Secondary adapter will receive fallback traffic if the primary fails. If the Preferred Primary adapter fails, but is later restored to an active status, control is automatically switched back to the Preferred Primary adapter.

#### Step 1

From **Device Manager**, open the properties of a team.

#### Step 2

Click the **Settings** tab.

#### Step 3

Click the Modify Team button.

#### Step 4

Select the adapter you want to be the primary adapter and click the **Set Primary** button

If you do not specify a preferred primary adapter, the software will choose an adapter of the highest capability (model and speed) to act as the default primary. If a failover occurs, another adapter becomes the primary. The adapter will, however, rejoin the team as a non-primary.

# 2.11 M.2\_SSD (NGFF) Module Installation Guide

The M.2, also known as the Next Generation Form Factor (NGFF), is a small size and versatile card edge connector that aims to replace mPCIe and mSATA. The Ultra M.2 Socket (M2\_1) supports a M.2 PCI Express module up to Gen4 x4 (64Gb/s). The Hyper M.2 Socket (M2\_2) supports a M.2 SATA3 6.0 Gb/s module or a M.2 PCI Express module up to Gen4 x4 (64Gb/s).

### Installing the M.2\_SSD (NGFF) Module

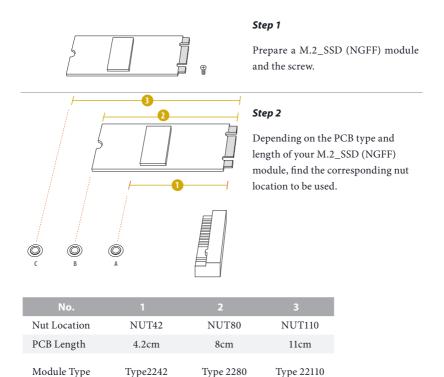

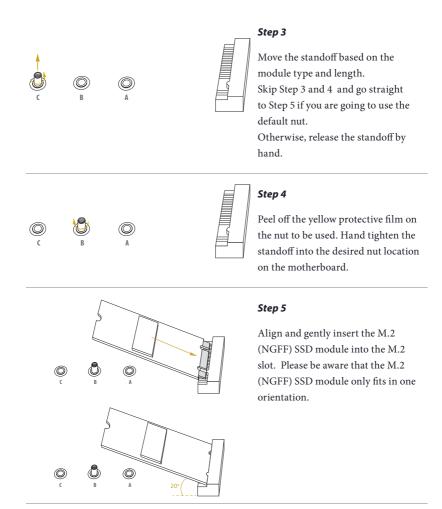

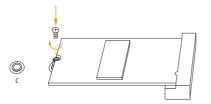

#### Step 6

Tighten the screw with a screwdriver to secure the module into place. Please do not overtighten the screw as this might damage the module.

For the latest updates of M.2\_SSD (NFGG) module support list, please visit our website for details:  $\underline{\text{http://www.asrockrack.com}}$ 

# **Chapter 3 UEFI Setup Utility**

#### 3.1 Introduction

This section explains how to use the UEFI SETUP UTILITY to configure your system. The UEFI chip on the motherboard stores the UEFI SETUP UTILITY. You may run the UEFI SETUP UTILITY when you start up the computer. Please press <F2> or <Del> during the Power-On-Self-Test (POST) to enter the UEFI SETUP UTILITY; otherwise, POST will continue with its test routines.

If you wish to enter the UEFI SETUP UTILITY after POST, restart the system by pressing <Ctrl> + <Alt> + <Delete>, or by pressing the reset button on the system chassis. You may also restart by turning the system off and then back on.

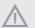

Because the UEFI software is constantly being updated, the following UEFI setup screens and descriptions are for reference purpose only, and they may not exactly match what you see on your screen.

#### 3.1.1 UFFI Menu Bar

The top of the screen has a menu bar with the following selections:

| Item         | Description                                                                 |
|--------------|-----------------------------------------------------------------------------|
| Main         | To set up the system time/date information                                  |
| Advanced     | To set up the advanced UEFI features                                        |
| IntelRCSetup | For Intel CPU and chipset settings                                          |
| Server Mgmt  | To manage the server                                                        |
| Security     | To set up the security features                                             |
| Boot         | To set up the default system device to locate and load the Operating System |
| Event Logs   | For event log configuration                                                 |
| Exit         | To exit the current screen or the UEFI SETUP UTILITY                        |

Use <←→> key or <→→> key to choose among the selections on the menu bar, and then press <Enter> to get into the sub screen.

# 3.1.2 Navigation Keys

Please check the following table for the function description of each navigation key.

| Navigation Key(s)   | Function Description                               |
|---------------------|----------------------------------------------------|
| <b>←</b> /→         | Moves cursor left or right to select Screens       |
| <b>↑</b> / <b>↓</b> | Moves cursor up or down to select items            |
| + / -               | To change option for the selected items            |
| <tab></tab>         | Switch to next function                            |
| <enter></enter>     | To bring up the selected screen                    |
| <pgup></pgup>       | Go to the previous page                            |
| <pgdn></pgdn>       | Go to the next page                                |
| <home></home>       | Go to the top of the screen                        |
| <end></end>         | Go to the bottom of the screen                     |
| <f1></f1>           | To display the General Help Screen                 |
| <f7></f7>           | Discard changes and exit the UEFI SETUP UTILITY    |
| <f9></f9>           | Load optimal default values for all the settings   |
| <f10></f10>         | Save changes and exit the UEFI SETUP UTILITY       |
| <f12></f12>         | Print screen                                       |
| <esc></esc>         | Jump to the Exit Screen or exit the current screen |

#### 3.2 Main Screen

Once you enter the UEFI SETUP UTILITY, the Main screen will appear and display the system overview. The Main screen provides system overview information and allows you to set the system time and date.

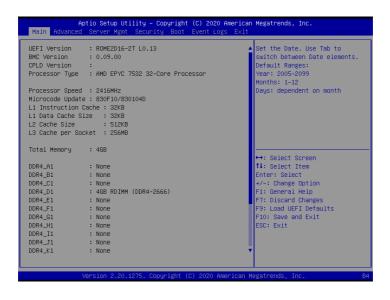

#### 3.3 Advanced Screen

In this section, you may set the configurations for the following items: CPU Configuration, Chipset Configuration, Storage Configuration, ACPI Configuration, USB Configuration, Super IO Configuration, Serial Port Console Redirection, H/W Monitor, PCI Subsystem Settings, AMD CBS, AMD PBS, PSP Firmware Versions, Tls Auth Configuration, Network Stack Configuration and Instant Flash.

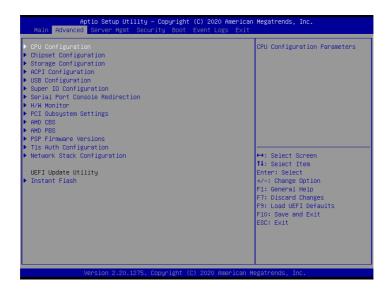

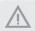

Setting wrong values in this section may cause the system to malfunction.

# 3.3.1 CPU Configuration

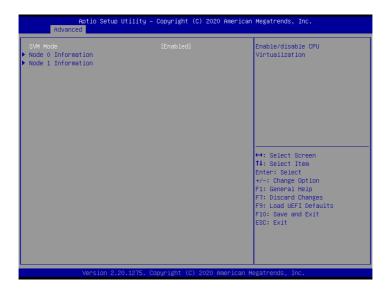

#### **SVM Mode**

Enable or disable CPU Virtualization.

#### Node 0 Information

View Memory Information related to Node 0.

#### Node 1 Information

View Memory Information related to Node 1.

# 3.3.2 Chipset Configuration

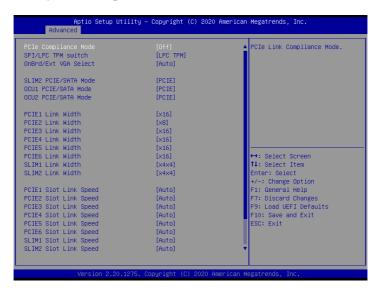

#### PCIe Compliance Mode

Use thie item to confogure the PCIe Link Compliance Mode.

#### SPI/I PC TPM Switch

Configure SPI/LPC TPM switch settings.

### OnBrd/Ext VGA Select

Select between onboard or external VGA support.

#### SLIM2 PCIE/SATA Mode

Configure SLIM1 PCIE(x8)/SLIM2\_SATA(0-7) Mode.

#### OCU1 PCIE/SATA Mode

Configure OCU1 PCIE(x4)/OCU1\_SATA(0-3) Mode.

#### OCU2 PCIE/SATA Mode

Configure OCU2 PCIE(x4)/OCU2\_SATA(0-3) Mode.

#### PCIF1 Link Width

This allows you to select PCIE1 Link Width. The default value is [x16].

#### PCIE2 Link Width

This allows you to select PCIE2 Link Width. The default value is [x16].

#### PCIF3 Link Width

This allows you to select PCIE3 Link Width. The default value is [x16].

#### PCIE4 Link Width

This allows you to select PCIE4 Link Width. The default value is [x16].

#### PCIE5 Link Width

This allows you to select PCIE5 Link Width. The default value is [x16].

#### PCIE6 Link Width

This allows you to select PCIE6 Link Width. The default value is [x16].

#### SLIM1 Link Speed

This allows you to select SLIM1 Link Speed. The default value is [Auto].

### SLIM2 Link Speed

This allows you to select SLIM2 Link Speed. The default value is [Auto].

# PCIE4 Link Speed

This allows you to select PCIE4 Link Speed. The default value is [Auto].

#### PCIE1 Slot Link Speed

This allows you to select PCIE1 Slot Link Speed. The default value is [Auto].

#### PCIE2 Slot Link Speed

This allows you to select PCIE2 Slot Link Speed. The default value is [Auto].

#### PCIE3 Slot Link Speed

This allows you to select PCIE3 Slot Link Speed. The default value is [Auto].

#### PCIE4 Slot Link Speed

This allows you to select PCIE4 Slot Link Speed. The default value is [Auto].

#### PCIE5 Slot Link Speed

This allows you to select PCIE5 Slot Link Speed. The default value is [Auto].

#### PCIE6 Slot Link Speed

This allows you to select PCIE6 Slot Link Speed. The default value is [Auto].

### SLIM1 Slot Link Speed

This allows you to select SLIM1 Slot Link Speed. The default value is [Auto].

# SLIM2 Slot Link Speed

This allows you to select SLIM2 Slot Link Speed. The default value is [Auto].

# OCU1 Slot Link Speed

This allows you to select OCU1 Slot Link Speed. The default value is [Auto].

#### OCU2 Slot Link Speed

This allows you to select OCU2 Slot Link Speed. The default value is [Auto].

#### Restore AC Power Loss

This allows you to set the power state after a power failure. If [Power Off] is selected, the power will remain off when the power recovers. If [Power On] is selected, the system will start to boot up when the power recovers.

#### Restore AC Power Current State

This allows you to restore AC Power Current State.

# 3.3.3 Storage Configuration

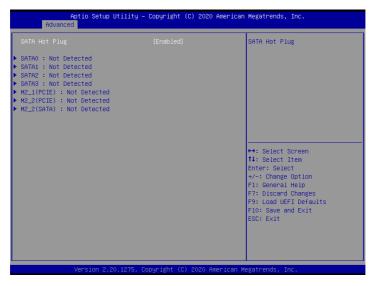

# **SATA Hot Plug**

Enable/disable the SATA Hot Plug Function.

# 3.3.4 ACPI Configuration

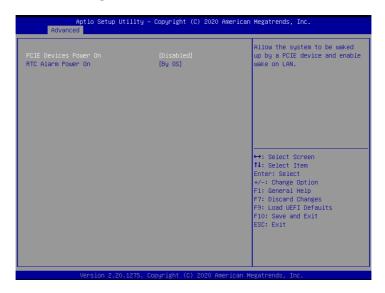

#### PCIE Devices Power On

Allow the system to be waked up by a PCIE device and enable wake on LAN.

#### RTC Alarm Power On

Use this item to enable or disable RTC (Real Time Clock) to power on the system.

# 3.3.5 USB Configuration

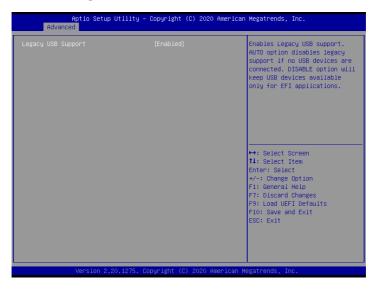

# Legacy USB Support

Use this option to enable or disable legacy support for USB devices. The default value is [Enabled].

# 3.3.6 Super IO Configuration

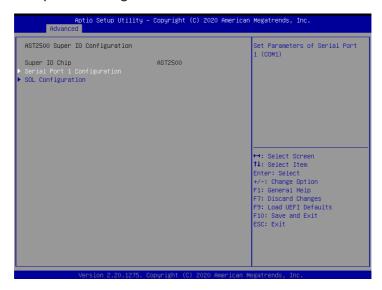

# Serial Port 1 Configuration

Use this item to set parameters of Serial Port 1 (COM1).

### Serial Port

Use this item to enable or disable the serial port.

#### Serial Port Address

Use this item to select an optimal setting for Super IO device.

#### **SOL** Configuration

Use this item to set parameters of SOL.

#### SOL Port

Use this item to set parameters of SOL.

#### Serial Port Address

Use this item to select an optimal setting for Super IO device.

### 3.3.7 Serial Port Console Redirection

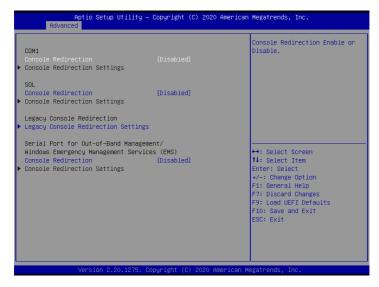

#### COM1 / SOL

#### Console Redirection

Use this option to enable or disable Console Redirection. If this item is set to Enabled, you can select a COM Port to be used for Console Redirection.

# Console Redirection Settings

Use this option to configure Console Redirection Settings, and specify how your computer and the host computer to which you are connected exchange information. Both computers should have the same or compatible settings.

### **Terminal Type**

Use this item to select the preferred terminal emulation type for out-of-band management. It is recommended to select [VT-UTF8].

| Option  | Description                                                     |
|---------|-----------------------------------------------------------------|
| VT100   | ASCII character set                                             |
| VT100+  | Extended VT100 that supports color and function keys            |
| VT-UTF8 | UTF8 encoding is used to map Unicode chars onto 1 or more bytes |
| ANSI    | Extended ASCII character set                                    |

#### Bits Per Second

Use this item to select the serial port transmission speed. The speed used in the host computer and the client computer must be the same. Long or noisy lines may require lower transmission speed. The options include [9600], [19200], [38400], [57600] and [115200].

#### **Data Bits**

Use this item to set the data transmission size. The options include [7] and [8] (Bits).

#### **Parity**

Use this item to select the parity bit. The options include [None], [Even], [Odd], [Mark] and [Space].

#### **Stop Bits**

The item indicates the end of a serial data packet. The standard setting is [1] Stop Bit. Select [2] Stop Bits for slower devices.

#### Flow Control

Use this item to set the flow control to prevent data loss from buffer overflow. When sending data, if the receiving buffers are full, a "stop" signal can be sent to stop the data flow. Once the buffers are empty, a "start" signal can be sent to restart the flow. Hardware flow uses two wires to send start/stop signals. The options include [None] and [Hardware RTS/CTS].

#### VT-UTF8 Combo Key Support

Use this item to enable or disable the VT-UTF8 Combo Key Support for ANSI/VT100 terminals.

#### Recorder Mode

Use this item to enable or disable Recorder Mode to capture terminal data and send it as text messages.

#### Resolution 100x31

Use this item to enable or disable extended terminal resolution support.

#### **Putty Keypad**

Use this item to select Function Key and Keypad on Putty.

#### Legacy Console Redirection

#### Legacy Console Redirection Settings

Use this option to configure Legacy Console Redirection Settings, and specify how your computer and the host computer to which you are connected exchange information.

#### Redirection COM Port

Select a COM port to display redirection of Legacy OS and Legacy OPROM Messages.

#### Resolution

On Legacy OS, the Number of Rows and Columns supported redirection.

#### Redirect After POST

When Bootloader is selected, then Legacy Console Redirection is disabled before booting to legacy OS. When Always Enable is selected, then Legacy Console Redirection is enabled for legacy OS. Default setting for this option is set to Always Enable.

# Serial Port for Out-of-Band Management/Windows Emergency Management Services (EMS)

#### Console Redirection

Use this option to enable or disable Console Redirection. If this item is set to Enabled, you can select a COM Port to be used for Console Redirection.

#### **Console Redirection Settings**

Use this option to configure Console Redirection Settings, and specify how your computer and the host computer to which you are connected exchange information.

#### **Out-of-Band Mgmt Port**

Microsof t Windows Emergency Management Services (EMS) allows for remote management of a Windows Server OS through a serial port.

#### **Terminal Type**

Use this item to select the preferred terminal emulation type for out-of-band management. It is recommended to select [VT-UTF8].

| Option  | Description                                                     |
|---------|-----------------------------------------------------------------|
| VT100   | ASCII character set                                             |
| VT100+  | Extended VT100 that supports color and function keys            |
| VT-UTF8 | UTF8 encoding is used to map Unicode chars onto 1 or more bytes |
| ANSI    | Extended ASCII character set                                    |

#### Bits Per Second

Use this item to select the serial port transmission speed. The speed used in the host computer and the client computer must be the same. Long or noisy lines may require lower transmission speed. The options include [9600], [19200], [57600] and [115200].

#### Flow Control

Use this item to set the flow control to prevent data loss from buffer overflow. When sending data, if the receiving buffers are full, a "stop" signal can be sent to stop the data flow. Once the buffers are empty, a "start" signal can be sent to restart the flow. Hardware flow uses two wires to send start/stop signals. The options include [None], [Hardware RTS/CTS], and [Software Xon/Xoff].

**Data Bits** 

**Parity** 

**Stop Bits** 

# 3.3.8 H/W Monitor

In this section, it allows you to monitor the status of the hardware on your system, including the parameters of the CPU temperature, motherboard temperature, CPU fan speed, chassis fan speed, and the critical voltage.

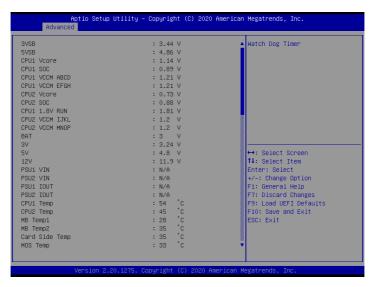

# Watch Dog Timer

This allows you to enable or disable the Watch Dog Timer. The default value is [Disabled].

# 3.3.9 PCI Subsystem Settings

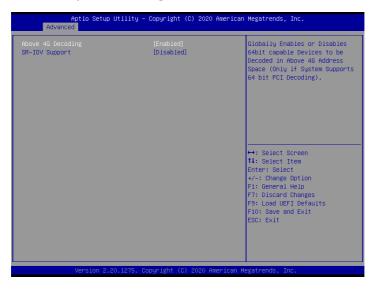

### Above 4G Decoding

Enable or disable 64bit capable Devices to be decoded in Above 4G Address Space (only if the system supports 64 bit PCI decoding).

# **SR-IOV Support**

If system has SR-IOV capable PCIe Devices, this option Enables or Disables Single Root IO Virtualization Support.

#### 3.3.10 AMD CBS

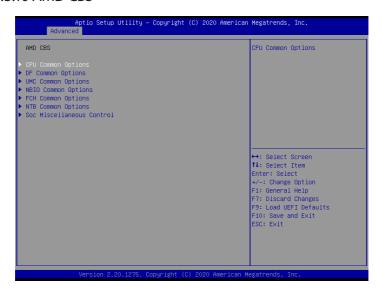

# **CPU Common Options**

Use this item to configure CPU Common options.

# **DF Common Options**

Use this item to configure DF Common options.

# **UMC Common Options**

Use this item to configure UMC Common options.

# **NBIO Common Options**

Use this item to configure NBIO Common options.

# **FCH Common Options**

Use this item to configure FCH Common options.

# **NTB Common Options**

Use this item to configure NTB Common options.

#### Soc Miscellaneous Control

Use this item to configure Soc Miscellaneous Control options.

# 3.3.11 AMD PBS

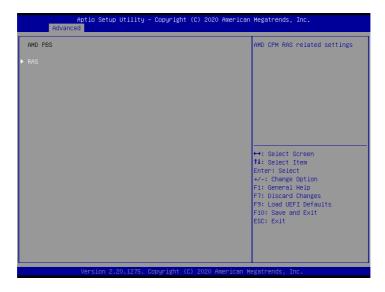

### **RAS**

Use this item to configure AMD CPM RAS related settings.

# 3.3.12 PSP Firmware Versions

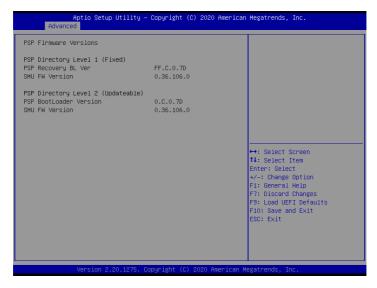

The PSP Firmware Verions displays the version information of PSP Recovery BL, PSP BootLoader, SMU FW, ABL, APCB, APDB, and APPB.

# 3.3.13 Tls Auth Configuration

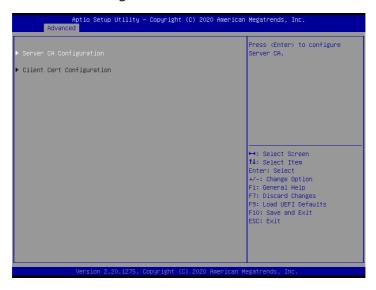

# Server CA Configuration

Press <Enter> to configure Server CA.

# **Client Cert Configuration**

Press <Enter> to configure Client Cert.

# 3.3.14 Network Stack Configuration

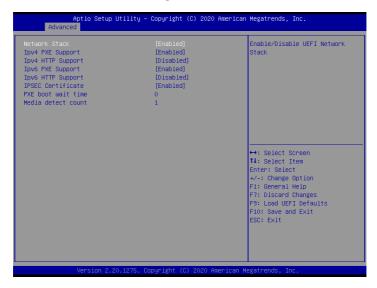

#### Network Stack

Use this item to enable or disable UEFI Network Stack.

### **Ipv4 PXE Support**

Use this item to enable or disable IPv4 PXE boot support. If disabled, IPv4 PXE boot support will not be available.

# **Ipv4 HTTP Support**

Use this item to enable or disable IPv4 HTTP boot support. If disabled, IPv4 HTTP boot support will not be available.

# **Ipv6 PXE Support**

Use this item to enable or disable IPv6 PXE boot support. If disabled, IPv6 PXE boot support will not be available.

# **Ipv6 HTTP Support**

Use this item to enable or disable IPv6 HTTP boot support. If disabled, IPv6 HTTP boot support will not be available.

#### **IPSEC Certificate**

Support to Enable/Disable IPSEC certificate for Ikev.

# PXE boot wait time

Wait time in seconds to press ESC key to abort the PXE boot. Use either  $\pm$ - or numeric keys to set the value.

# Media detect count

Number of times the presence of media will be checked. Use either +/- or numeric keys to set the value.

#### 3.3.15 Instant Flash

Instant Flash is a UEFI flash utility embedded in Flash ROM. This convenient UEFI update tool allows you to update system UEFI without entering operating systems first like MS-DOS or Windows. Just save the new UEFI file to your USB flash drive, floppy disk or hard drive and launch this tool, then you can update your UEFI only in a few clicks without preparing an additional floppy diskette or other complicated flash utility. Please be noted that the USB flash drive or hard drive must use FAT32/16/12 file system. If you execute Instant Flash utility, the utility will show the UEFI files and their respective information. Select the proper UEFI file to update your UEFI, and reboot your system after the UEFI update process is completed.

# 3.4 Server Mgmt

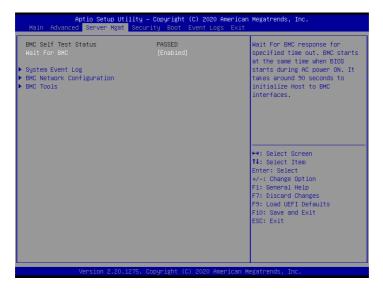

#### Wait For BMC

Wait For BMC response for specified time out. BMC starts at the same time when BIOS starts during AC power ON. It takes around 90 seconds to initialize Host to BMC interfaces.

## 3.4.1 System Event Log

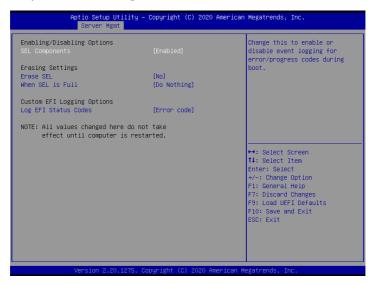

#### **SEL Components**

Change this to enable ro disable event logging for error/progress codes during boot.

#### Frase SFI

Use this to choose options for earsing SEL.

#### When SEL is Full

Use this to choose options for reactions to a full SEL.

### Log EFI Status Codes

Use this item to disable the logging of EFI Status Codes or log only error code or only progress code or both.

## 3.4.2 BMC Network Configuration

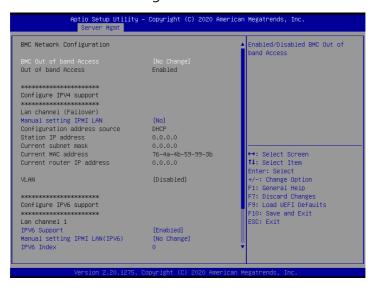

#### Lan Channel (Failover)

### Manual Setting IPMI LAN

If [No] is selected, the IP address is assigned by DHCP. If you prefer using a static IP address, toggle to [Yes], and the changes take effect after the system reboots. The default value is [No].

### **Configuration Address Source**

Select to configure BMC network parameters statically or dynamically(by BIOS or BMC). Configuration options: [Static] and [DHCP].

**Static**: Manually enter the IP Address, Subnet Mask and Gateway Address in the BIOS for BMC LAN channel configuration.

**DHCP**: IP address, Subnet Mask and Gateway Address are automatically assigned by the network's DHCP server.

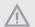

When [DHCP] or [Static] is selected, do NOT modify the BMC network settings on the IPMI web page.

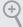

The default login information for the IPMI web interface is:

Username: admin Password: admin

For more instructions on how to set up remote control environment and use the IPMI management platform, please refer to the IPMI Configuration User Guide or go to the Support website at: http://www.asrockrack.com/support/ipmi.asp

### **IPV6 Support**

Enable or Disable LAN1 IPV6 Support.

## Manual Setting IPMI LAN(IPV6)

Select to configure LAN channel parameters statically or dynamucally(by BIOS or BMC). Unspecified option will not modify any BMC network parameters during BIOS phase.

#### IPV6 Index

Set Selector for Static IP, range: 0 to 15.

### 3.4.2 BMC Tools

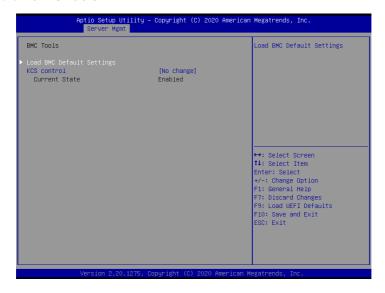

### Load BMC Default Settings

Use this item to load BMC default settings.

#### KCS control

Select the KSC interface state after POST end. If [Enabled] is selected, the BMC will remain KCS interface after POST stage. If [Disabled] is selected, the BMC will disable KCS interface after POST stage.

## 3.5 Security

In this section, you may set or change the supervisor/user password for the system. For the user password, you may also clear it.

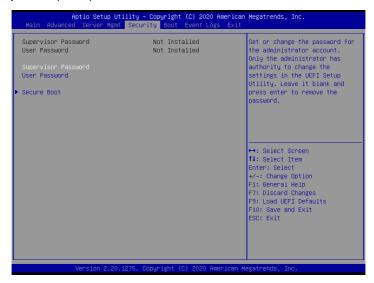

### Supervisor Password

Set or change the password for the administrator account. Only the administrator has authority to change the settings in the UEFI Setup Utility. Leave it blank and press enter to remove the password.

#### User Password

Set or change the password for the user account. Users are unable to change the settings in the UEFI Setup Utility. Leave it blank and press enter to remove the password.

#### Secure Boot

Use this to enable or disable Secure Boot Control. The default value is [Disabled]. Enable to support Windows Server 2012 R2 or later versions Secure Boot.

#### Secure Boot Mode

Secure Boot mode selector: Standard/Custom. In Custom mode Secure Boot Variables can be configured without authentication.

## 3.5.1 Key Management

In this section, expert users can modify Secure Boot Policy variables without full authentication

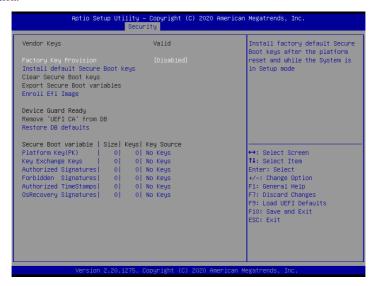

### Factory Key Provision

Install factory default Secure Boot keys after the platform reset and while the System is in Setup mode.

## Install Default Secure Boot Keys

Please install default secure boot keys if it's the first time you use secure boot.

### Enroll Efi Image

Allow the image to run in Secure Boot mode. Enroll SHA256 hash of the binary into Authorized Signature Database (db).

#### Restore DB defaults

Restore DB variable to factory defaults.

### Platform Key(PK)

Enroll Factory Defaults or load certificates from a file:

1. Public Key Certificate in:

- a) EFI\_SIGNATURE\_LIST
- b) EFI\_CERT\_X509 (DER)
- c) EFI\_CERT\_RSA2048 (bin)
- d) EFI\_CERT\_SHAXXX
- 2. Authenticated UEFI Variable
- 3. EFI PE/COFF Image(SHA256)

Key Source: Default, External, Mixed

### **Key Exchange Keys**

Enroll Factory Defaults or load certificates from a file:

- 1. Public Key Certificate in:
- a) EFI\_SIGNATURE\_LIST
- b) EFI\_CERT\_X509 (DER)
- c) EFI\_CERT\_RSA2048 (bin)
- d) EFI CERT SHAXXX
- 2. Authenticated UEFI Variable
- 3. EFI PE/COFF Image(SHA256)

Key Source: Default, External, Mixed

Key Source: Default, External, Mixed, Test

## **Authorized Signatures**

Enroll Factory Defaults or load certificates from a file:

- 1. Public Key Certificate in:
- a) EFI\_SIGNATURE\_LIST
- b) EFI\_CERT\_X509 (DER)
- c) EFI\_CERT\_RSA2048 (bin)
- d) EFI\_CERT\_SHAXXX
- 2. Authenticated UEFI Variable
- 3. EFI PE/COFF Image(SHA256)

Key Source: Default, External, Mixed

### Forbidden Signatures

Enroll Factory Defaults or load certificates from a file:

- 1. Public Key Certificate in:
- a) EFI\_SIGNATURE\_LIST
- b) EFI\_CERT\_X509 (DER)
- c) EFI\_CERT\_RSA2048 (bin)
- d) EFI\_CERT\_SHAXXX
- 2. Authenticated UEFI Variable
- 3. EFI PE/COFF Image(SHA256)

Key Source: Default, External, Mixed

### **Authorized TimeStamps**

Enroll Factory Defaults or load certificates from a file:

- 1. Public Key Certificate in:
- a) EFI\_SIGNATURE\_LIST
- b) EFI\_CERT\_X509 (DER)
- c) EFI\_CERT\_RSA2048 (bin)
- d) EFI\_CERT\_SHAXXX
- 2. Authenticated UEFI Variable
- 3. EFI PE/COFF Image(SHA256)

Key Source: Default, External, Mixed

### OsRecovery Signatures

Enroll Factory Defaults or load certificates from a file:

- 1. Public Key Certificate in:
- a) EFI\_SIGNATURE\_LIST
- b) EFI\_CERT\_X509 (DER)
- c) EFI\_CERT\_RSA2048 (bin)
- d) EFI\_CERT\_SHAXXX

- 2. Authenticated UEFI Variable
- 3. EFI PE/COFF Image(SHA256)

Key Source: Default, External, Mixed

#### 3.6 Boot Screen

In this section, it will display the available devices on your system for you to configure the boot settings and the boot priority.

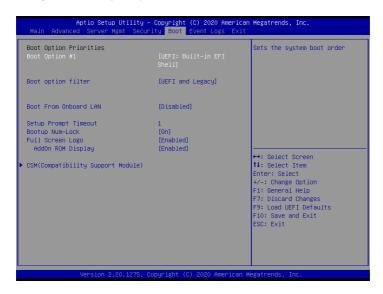

### **Boot Option #1**

Use this item to set the system boot order.

### **Boot Option Filter**

This option controls Legacy/UEFI ROMs priority.

#### Boot From Onboard LAN (ROME2D16-2T only)

Use this item to enable or disable the Boot From Onboard LAN feature.

### Setup Prompt Timeout

Configure the number of seconds to wait for the UEFI setup utility.

### **Bootup Num-Lock**

If this item is set to [On], it will automatically activate the Numeric Lock function after boot-up.

## Full Screen Logo

Use this item to enable or disable OEM Logo. The default value is [Enabled].

## AddOn ROM Display

Use this option to adjust AddOn ROM Display. If you enable the option "Full Screen Logo" but you want to see the AddOn ROM information when the system boots, please select [Enabled]. Configuration options: [Enabled] and [Disabled]. The default value is [Enabled].

#### 3.6.1 CSM Parameters

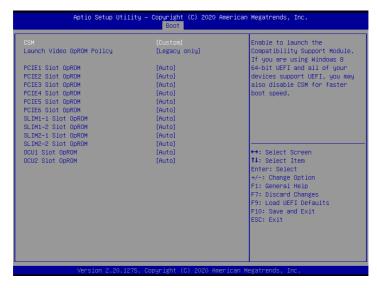

#### **CSM**

Enable to launch the Compatibility Support Module. Please do not disable unless you're running a WHCK test. If you are using Windows Server 2012 R2 or later versions 64-bit UEFI and all of your devices support UEFI, you may also disable CSM for faster boot speed.

## Launch Video OpROM Policy

Select UEFI only to run those that support UEFI option ROM only. Select Legacy only to run those that support legacy option ROM only. Select Do not launch to not execute both legacy and UEFI option ROM.

## PCIE1 Slot OpROM

Use this item to select slot storage and Network Option ROM policy. In Auto option, the default is Disabled with NVMe device, but it is Legacy with other devices. (This item can't select Video Option ROM policy.)

### PCIE2 Slot OpROM

Use this item to select slot storage and Network Option ROM policy. In Auto option, the default is Disabled with NVMe device, but it is Legacy with other devices. (This item can't select Video Option ROM policy.)

### PCIE3 Slot OpROM

Use this item to select slot storage and Network Option ROM policy. In Auto option, the default is Disabled with NVMe device, but it is Legacy with other devices. (This item can't select Video Option ROM policy.)

#### PCIE4 Slot OpROM

Use this item to select slot storage and Network Option ROM policy. In Auto option, the default is Disabled with NVMe device, but it is Legacy with other devices. (This item can't select Video Option ROM policy.)

#### PCIE5 Slot OpROM

Use this item to select slot storage and Network Option ROM policy. In Auto option, the default is Disabled with NVMe device, but it is Legacy with other devices. (This item can't select Video Option ROM policy.)

### PCIE6 Slot OpROM

Use this item to select slot storage and Network Option ROM policy. In Auto option, the default is Disabled with NVMe device, but it is Legacy with other devices. (This item can't select Video Option ROM policy.)

### SLIM1-1 Slot OpROM

Use this item to select slot storage and Network Option ROM policy. In Auto option, the default is Disabled with NVMe device, but it is Legacy with other devices. (This item can't select Video Option ROM policy.)

### SLIM1-2 Slot OpROM

Use this item to select slot storage and Network Option ROM policy. In Auto option, the default is Disabled with NVMe device, but it is Legacy with other devices. (This item can't select Video Option ROM policy.)

## SLIM2-1 Slot OpROM

Use this item to select slot storage and Network Option ROM policy. In Auto option, the default is Disabled with NVMe device, but it is Legacy with other devices. (This item can't select Video Option ROM policy.)

### OCU1 Slot OpROM

Use this item to select slot storage and Network Option ROM policy. In Auto option, the default is Disabled with NVMe device, but it is Legacy with other devices. (This item can't select Video Option ROM policy.)

## OCU2 Slot OpROM

Use this item to select slot storage and Network Option ROM policy. In Auto option, the default is Disabled with NVMe device, but it is Legacy with other devices. (This item can't select Video Option ROM policy.

## 3.7 Event Logs

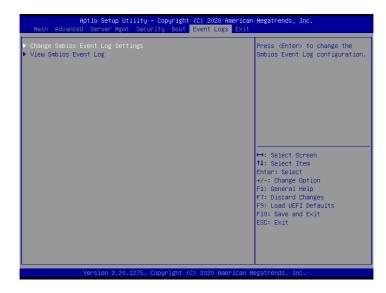

### **Change Smbios Event Log Settings**

This allows you to configure the Smbios Event Log Settings.

When entering the item, you will see the followings:

#### **Smbios Event Log**

Use this item to enable or disable all features of the SMBIOS Event Logging during system boot

#### **Erase Event Log**

The options include [No], [Yes, Next reset] and [Yes, Every reset]. If Yes is selected, all logged events will be erased.

#### When Log is Full

Use this item to choose options for reactions to a full Smbios Event Log. The options include [Do Nothing] and [Erase Immediately].

#### Log System Boot Event

Choose option to enable/disable logging of System boot event.

#### MECI (Multiple Event Count Increment)

Use this item to enter the increment value for the multiple event counter. The valid range is from 1 to 255.

#### **METW (Multiple Event Time Window)**

Use this item to specify the number of minutes which must pass between duplicate log

entries which utilize a multiple-event counter. The value ranges from 0 to 99 minutes.

### Log EFI Status Code

Enable or disable the logging of EFI Status Codes as OEM reserved type E0 (if not already converted to legacy).

#### Convert EFI Status Codes to Standard Smbios Type

Enable or disable the converting of EFI Status Codes to Standard Smbios Types (Not all may be translated).

#### **View Smbios Event Log**

Press <Enter> to view the Smbios Event Log records.

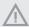

All values changed here do not take effect until computer is restarted.

#### 3.8 Exit Screen

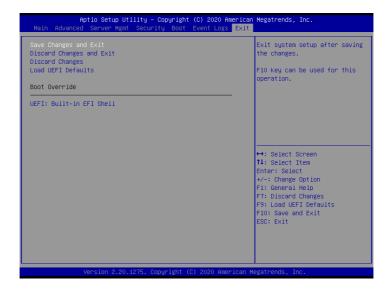

### Save Changes and Exit

When you select this option, the following message "Save configuration changes and exit setup?" will pop-out. Press <F10> key or select [Yes] to save the changes and exit the UEFI SETUP UTILITY

## Discard Changes and Exit

When you select this option, the following message "Discard changes and exit setup?" will pop-out. Press <ESC> key or select [Yes] to exit the UEFI SETUP UTILITY without saving any changes.

### **Discard Changes**

When you select this option, the following message "Discard changes?" will pop-out. Press <F7> key or select [Yes] to discard all changes.

#### Load UEFI Defaults

Load UEFI default values for all the setup questions. F9 key can be used for this operation.

## **Chapter 4 Software Support**

## 4.1 Install Operating System

This motherboard supports various Microsoft\* Windows\* 2012 R2 / 2016 / Linux\* compliant. Because motherboard settings and hardware options vary, use the setup procedures in this chapter for general reference only. Refer to your OS documentation for more information.

\*Please download the Intel® SATA Floppy Image driver from the ASRock Rack's website (www.asrockrack.com) to your USB drive or simply install the SATA driver from the Support CD while installing OS in SATA RAID mode.

## 4.2 Support CD Information

The Support CD that came with the motherboard contains necessary drivers and useful utilities that enhance the motherboard's features.

### 4.2.1 Running The Support CD

To begin using the support CD, insert the CD into your CD-ROM drive. The CD automatically displays the Main Menu if "AUTORUN" is enabled in your computer. If the Main Menu does not appear automatically, locate and double click on the file "ASRSetup. exe" from the root folder in the Support CD to display the menu.

#### 4.2.2 Drivers Menu

The Drivers Menu shows the available device's drivers if the system detects installed devices. Please install the necessary drivers to activate the devices.

#### 4.2.3 Utilities Menu

The Utilities Menu shows the application softwares that the motherboard supports. Click on a specific item then follow the installation wizard to install it.

#### 4.2.4 Contact Information

If you need to contact ASRock Rack or want to know more about ASRock Rack, welcome to visit ASRock Rack's website at <a href="http://www.ASRockRack.com">http://www.ASRockRack.com</a>; or you may contact your dealer for further information.

<sup>\*</sup> Before installing the Linux OS, please first enter the BIOS settings, go to "Advanced" > "Chipset Configuration" and set "IGPU Multi-Monitor" option to "Disabled".

## **Chapter 5 Troubleshooting**

## 5.1 Troubleshooting Procedures

Follow the procedures below to troubleshoot your system.

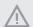

Always unplug the power cord before adding, removing or changing any hardware components. Failure to do so may cause physical injuries to you and damages to motherboard components.

- 1. Disconnect the power cable and check whether the PWR LED is off.
- Unplug all cables, connectors and remove all add-on cards from the motherboard. Make sure that the jumpers are set to default settings.
- 3. Confirm that there are no short circuits between the motherboard and the chassis.
- Install a CPU and fan on the motherboard, then connect the chassis speaker and power LED.

#### If there is no power...

- 1. Confirm that there are no short circuits between the motherboard and the chassis.
- 2. Make sure that the jumpers are set to default settings.
- 3. Check the settings of the 115V/230V switch on the power supply.
- Verify if the battery on the motherboard provides ~3VDC. Install a new battery if it does not

#### If there is no video...

- 1. Try replugging the monitor cables and power cord.
- 2. Check for memory errors.

#### If there are memory errors...

- 1. Verify that the DIMM modules are properly seated in the slots.
- 2. Use recommended DDR4 RDIMM, LRDIMM, 3DS and NVDIMMs.
- 3. If you have installed more than one DIMM modules, they should be identical with the same brand, speed, size and chip-type.
- 4. Try inserting different DIMM modules into different slots to identify faulty ones.
- 5. Check the settings of the 115V/230V switch on the power supply.

### Unable to save system setup configurations...

- Verify if the battery on the motherboard provides ~3VDC. Install a new battery if it does not.
- 2. Confirm whether your power supply provides adaquate and stable power.

### Other problems...

1. Try searching keywords related to your problem on ASRock Rack's FAQ page: http://www.asrockrack.com/support

## 5.2 Technical Support Procedures

If you have tried the troubleshooting procedures mentioned above and the problems are still unsolved, please contact ASRock Rack's technical support with the following information:

- 1. Your contact information
- 2. Model name, BIOS version and problem type.
- 3. System configuration.
- 4. Problem description.

You may contact ASRock Rack's technical support at: http://www.asrockrack.com/support/tsd.asp

## 5.3 Returning Merchandise for Service

For warranty service, the receipt or a copy of your invoice marked with the date of purchase is required. By calling your vendor or going to our RMA website (http://event. asrockrack.com/tsd.asp) you may obtain a Returned Merchandise Authorization (RMA) number.

The RMA number should be displayed on the outside of the shipping carton which is mailed prepaid or hand-carried when you return the motherboard to the manufacturer. Shipping and handling charges will be applied for all orders that must be mailed when service is complete.

This warranty does not cover damages incurred in shipping or from failure due to alteration, misuse, abuse or improper maintenance of products.

Contact your distributor first for any product related problems during the warranty period.

# Appendix A

## ATX V12 Power Supply Areas

The three ATX V12 power connectors are used for power supply for different items on this motherboard. Please refer to the diagram and table below for the power supply mapping information.

## **Power Supply Mapping Table**

| Power Connector |         |        | Power Supply Area / Items                 |
|-----------------|---------|--------|-------------------------------------------|
| A               | ATX12V1 | Pink   | CPU0, DDR4_A1, B1, C1, D1, E1, F1, G1, H1 |
| В               | ATX12V2 | Blue   | CPU1, DDR4_I1, J1, K1, L1, M1, N1, O1, P1 |
| С               | ATX12V3 | Orange | FAN3~FAN8, PCIE1~PCIE6                    |

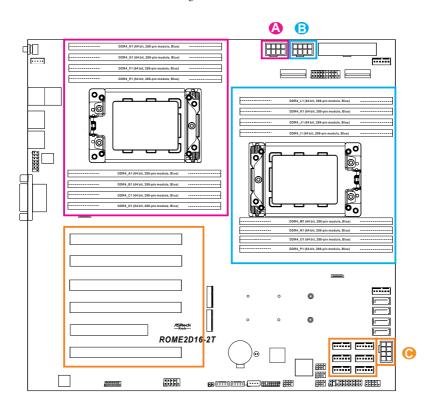